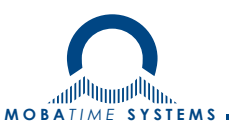

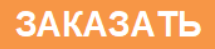

# Цифровые часы серии DC

## Руководство по эксплуатации 403482.001.008.012 РЭ

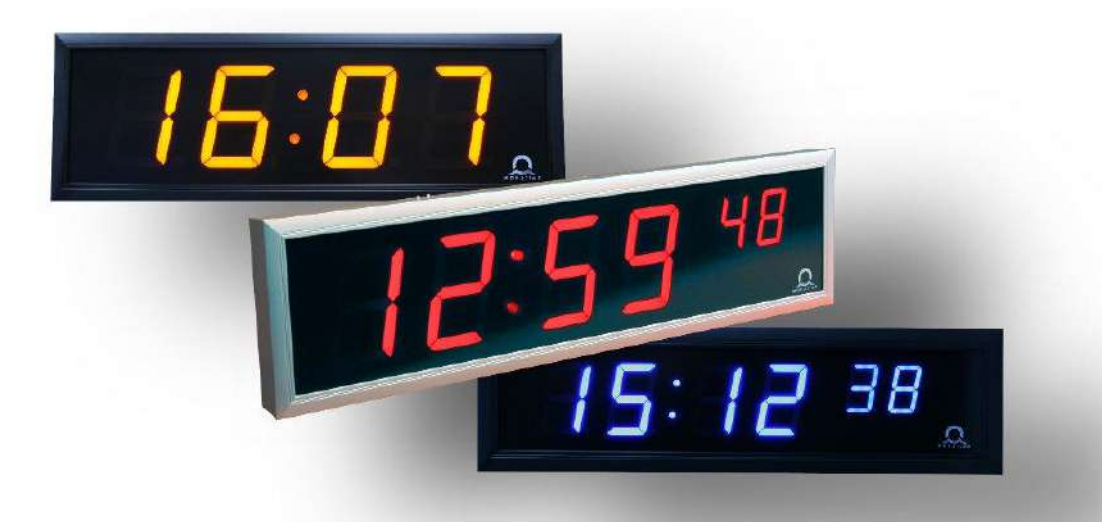

BR-800693.17

 $DC$ 

### Оглавление

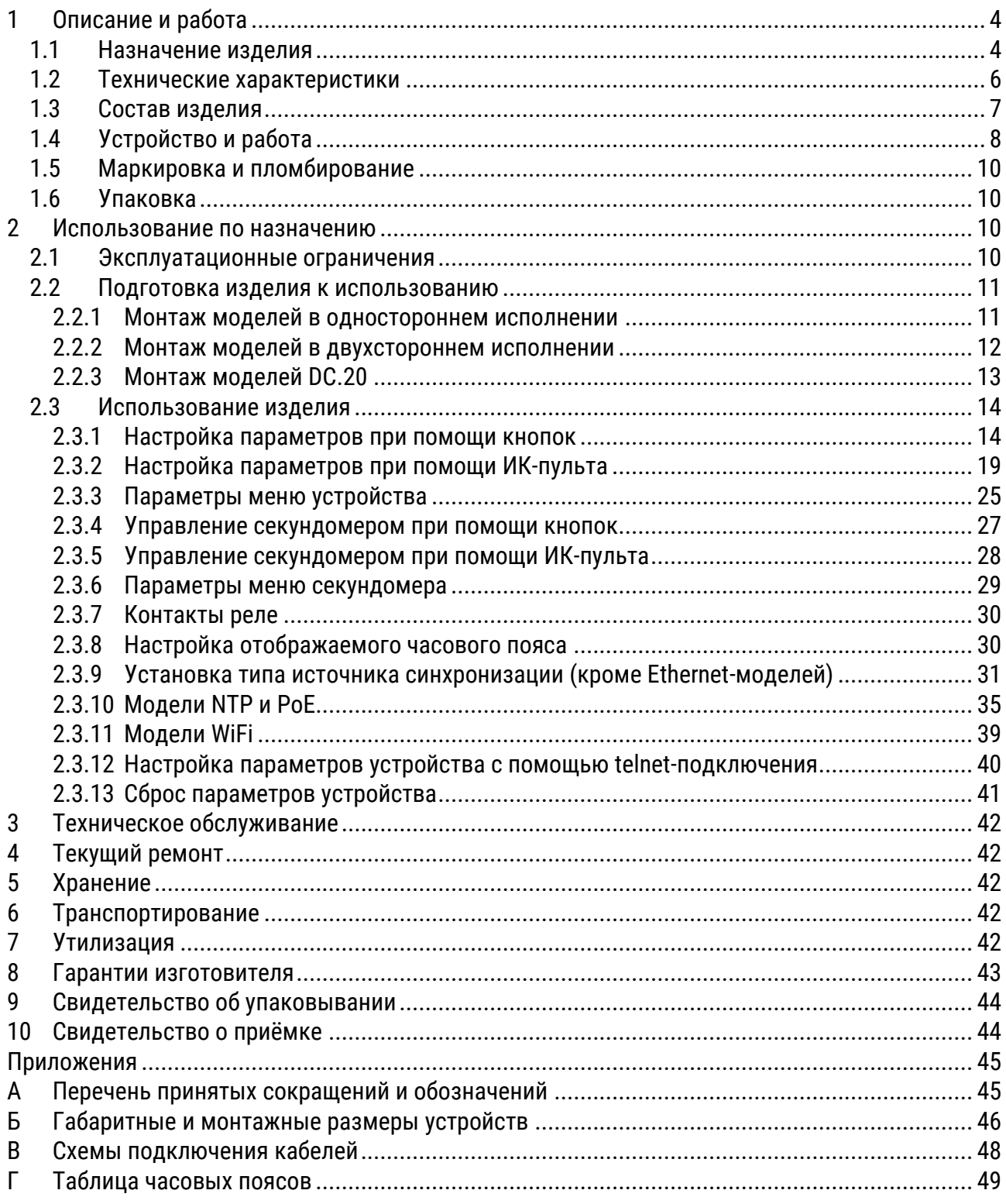

*Настоящее Руководство по эксплуатации 403482.001.008.012 РЭ (в дальнейшем РЭ) предназначено для ознакомления с конструкцией, принципом работы и условиями правильной и безопасной эксплуатации цифровых часов серии DC (в дальнейшем устройство), изготовленных в соответствии с действующими техническими условиями.*

*Данное Руководство по эксплуатации должно храниться весь срок эксплуатации устройства. Информация в данном Руководстве может быть изменена без уведомления. Установка и эксплуатация устройства должны осуществляться персоналом с соответствующей квалификацией, изучившим данное Руководство по эксплуатации.*

## <span id="page-3-0"></span>1 Описание и работа

### <span id="page-3-1"></span>1.1 Назначение изделия

Часы серии DC предназначены для отображения времени и даты в автономном режиме с автоматическим переходом на сезонное время, или в составе систем единого времени общего назначения:

- с применением линий MOBALine, последовательного кода MOBALine, DCF/DCF-FSK, IRIG-B/AFNOR
- в локальных вычислительных сетях Ethernet, проводных и беспроводных (IEEE 802.11 b/g) с синхронизацией от NTP-сервера в режимах Multicast или Unicast
- с применением беспроводной передачи данных WTD (Wireless Time Distribution)
- с управлением разнополярными импульсами (минутными, полуминутными и секундными) напряжением 24 В
- с управлением по последовательному интерфейсу RS232 или RS485

Часы предназначены для эксплуатации внутри помещений. Корпус часов выполнен из анодированного алюминиевого профиля чёрного или серебристого цвета. При дополнительном согласовании с заказчиком корпус может быть окрашен в другой цвет в соответствии со шкалой RAL, или с имитацией различных материалов (например, дерево, мрамор и т. п.). Защитное стекло – органическое, с антибликовым покрытием и фильтром, обеспечивает хорошую читаемость отображаемой информации при различных углах обзора.

Индикаторы – светодиодные, с широким углом излучения, 7-сегментные, красного, зелёного, синего, жёлтого, белого или ярко-зелёного свечения. Высота знакоместа: 20, 57, 75, 100, 180 или 250 мм (обеспечивает читаемость показаний устройства на расстоянии до 9, 25, 32, 40, 70 или 100 метров соответственно).

Яркость свечения индикаторов может быть задана в настройках устройства или регулироваться автоматически, в зависимости от уровня внешней освещённости. Устройство может отображать локальное время любого часового пояса мира.

Устройство поставляется в одностороннем или двухстороннем исполнении. Монтаж может выполняться непосредственно на стену (только для односторонних моделей), на потолок при помощи подвеса или на стену при помощи углового кронштейна. Модели DC.20 могут монтироваться в 19'' телекоммуникационные шкафы или в панели.

Управление устройством – дистанционное, при помощи ИК-пульта (заказывается отдельно) или с помощью двух кнопок, расположенных на верхней поверхности устройства. Управление и контроль работоспособности моделей устройств с сетевыми интерфейсами может выполняться при помощи специализированного ПО MOBA-NMS (не входит в комплект поставки, заказывается отдельно). Модели устройств с сетевыми интерфейсами поддерживают версии IPv4 и IPv6.

Питание устройства осуществляется от сети переменного тока. Питание моделей, предназначенных для эксплуатации в сети Ethernet, может осуществляться с применением технологии PoE в соответствии со стандартом IEEE 802.3af.

#### Часы

Отображение времени в 12- или 24-часовом формате, четыре (ЧЧ:ММ) или шесть (ЧЧ:ММ:СС) знаков. Знакоместа секунд – уменьшенные, для моделей с высотой 100 и 180 мм при дополнительном заказе возможна поставка устройств с одинаковой высотой знаков.

Отображение может производиться со значащими нулями или без них. Отображение температуры воздуха (для моделей с датчиком температуры) в °C или °F. Возможность попеременного отображения значений времени, даты и температуры с настраиваемым интервалом для каждого значения.

#### Секундомер

Отсчёт прошедшего с момента старта времени, максимальное значение: 99 часов. Обратный отсчёт от заданного значения до нуля, с возможностью останова, перезапуска или дальнейшего отсчёта в отрицательных единицах при достижении нулевого значения. Отображение промежуточных значений, останов отсчёта, накопленных промежуточных значений.

Отсчёт может производиться с шагом 1 мин, 1 с или 0,01 с. Управление секундомером – дистанционное, при помощи ИК-пульта (заказывается отдельно) или с помощью двух кнопок, расположенных на верхней поверхности устройства. Одновременно с использованием секундомера возможно отображение времени, даты или температуры.

#### Дополнительно заказываемое оборудование

- Приёмник сигналов DCF или GPS.
- Температурный датчик в исполнении со степенью защиты корпуса IP 66.
- Подключаемая клавиатура для управления секундомером, длина кабеля 5 м.
- ИК-пульт для дистанционного управления устройством и работы с секундомером

#### Дополнительно заказываемые варианты поставки

 Встроенное реле. Реле может переключаться на заданный в настройках период времени, когда секундомер в режиме обратного отсчета достигает нуля.

## <span id="page-5-0"></span>1.2 Технические характеристики

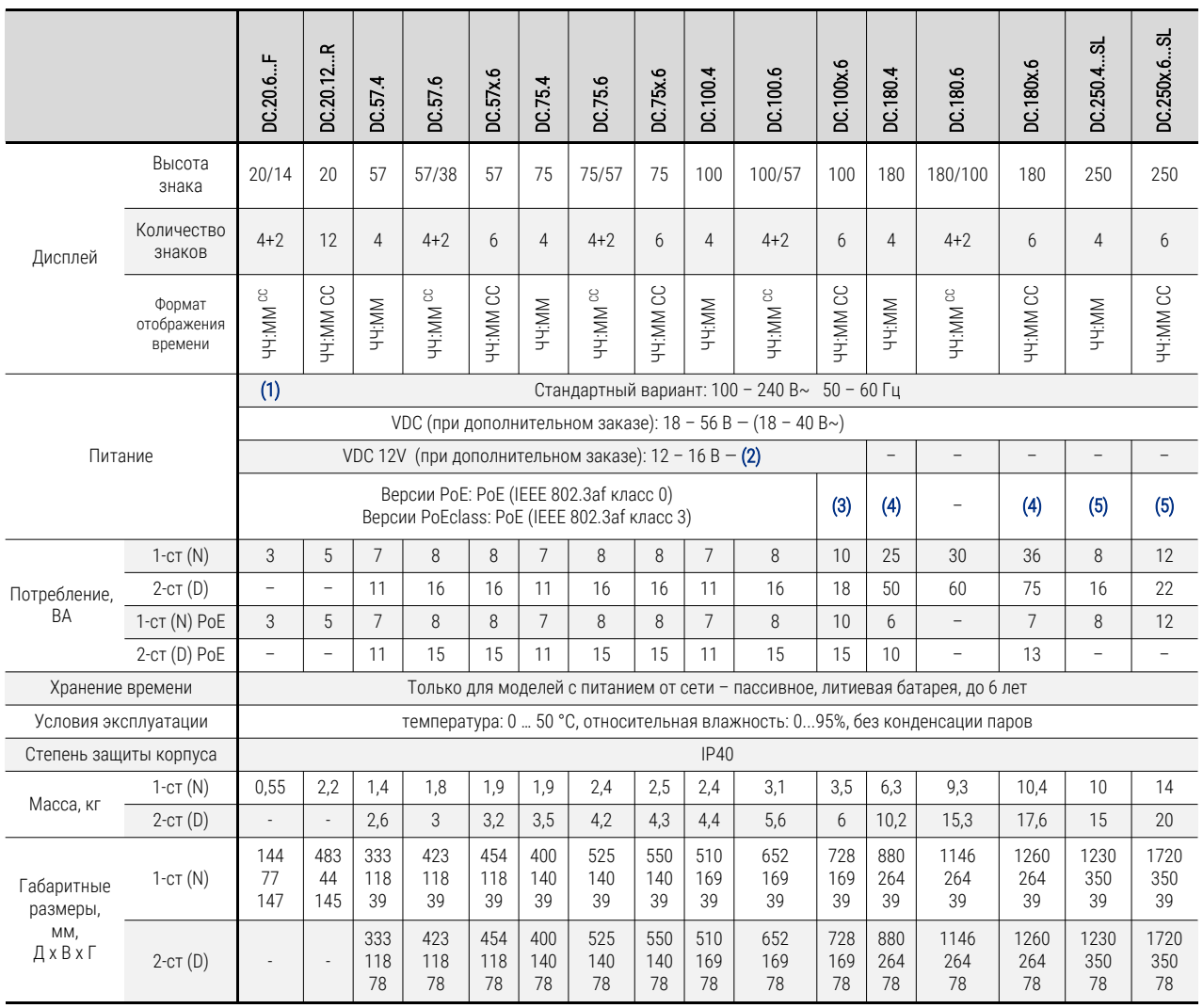

#### ПРИМЕЧАНИЯ:

(1) С внешним блоком питания AC/DC

(2) Только для моделей с красным и жёлтым цветом свечения

(3) Только для моделей в одностороннем исполнении

(4) Только для моделей SL с красным и жёлтым цветом свечения

(5) Только для моделей с красным и жёлтым цветом свечения в одностороннем исполнении

Опция SL может применяться только в моделях DC.57, DC.100, DC.180 и DC.250 с красным, ярко-зелёным, синим, жёлтым или белым цветом свечения индикаторов. Для моделей DC.20 доступны только красный и зелёный цвет свечения индикаторов. Для моделей DC.180x.6, DC.250.4 и DC.250x.6 боковой настенный способ крепления не применяется. Температурные датчики TP3 и TP30 не могут использоваться совместно с моделями DC.180..WiFi. Использование температурных датчиков TP3 и TP30 совместно с моделями NTP и PoE – только при дополнительном заказе.

Потребление тока в линии при различных типах синхронизации:

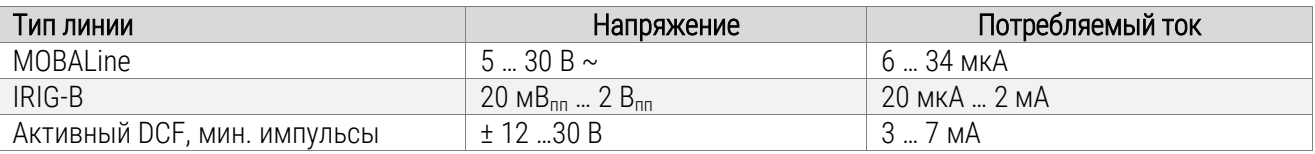

## <span id="page-6-0"></span>1.3 Состав изделия

Условное обозначение моделей выполняется следующим образом:

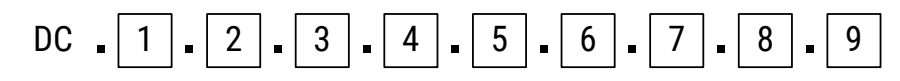

#### 1 Высота знака

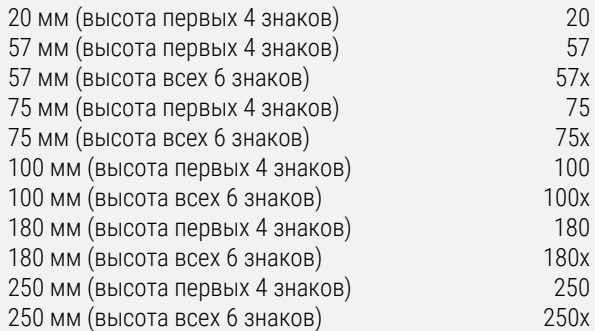

#### 2 Количество знаков

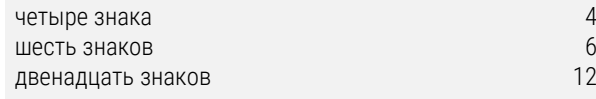

#### 3 Цвет свечения

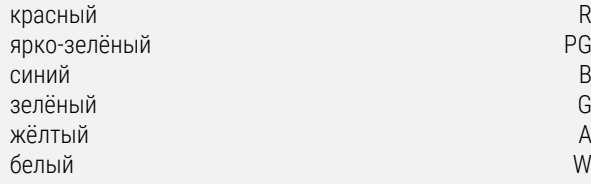

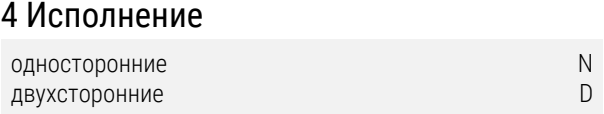

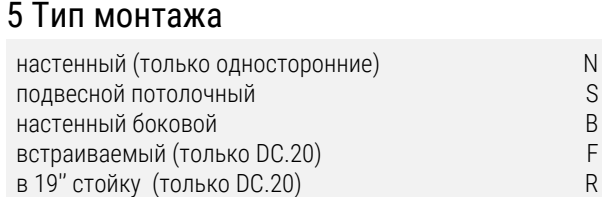

#### 6 Цвет корпуса

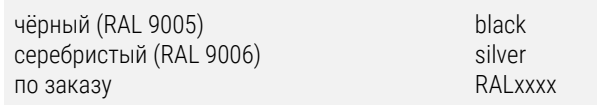

#### 7 Тип синхронизации

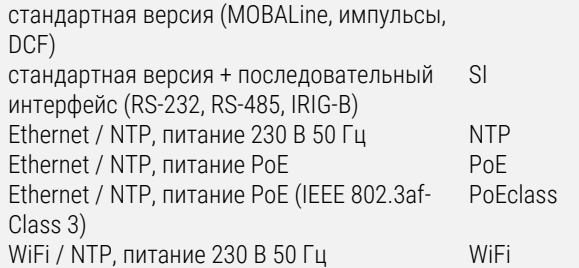

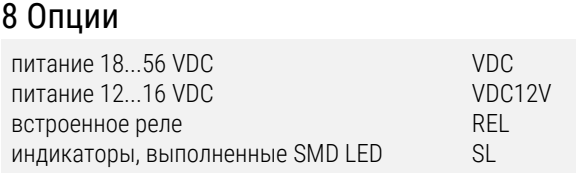

## 9 Дополнительное оборудование

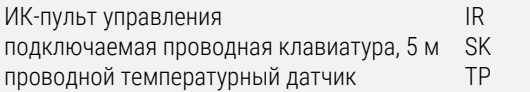

Например, обозначение DC.100.6.R.N.N.PoE соответствует устройству с шестью индикаторами, первые 4 знака – высотой 100 мм, последние 2 знака – высотой 57 мм, отображающему дату и время в формате ЧЧ:ММ <sup>сс</sup> и ДД.ММ <sup>ГГ</sup> соответственно, с красным свечением, в одностороннем исполнении с креплением на поверхность стены, синхронизируемому по протоколу NTP, с питанием по PoE.

В комплект поставки, кроме устройства входят:

для одностороннего исполнения

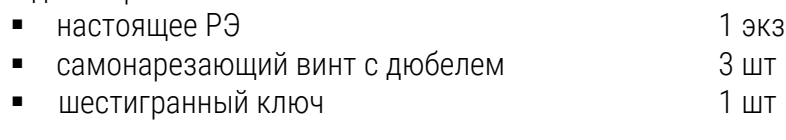

для двухстороннего исполнения

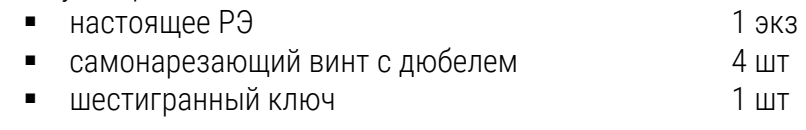

## <span id="page-7-0"></span>1.4 Устройство и работа

Места расположения разъёмов и органов управления на плате устройства:

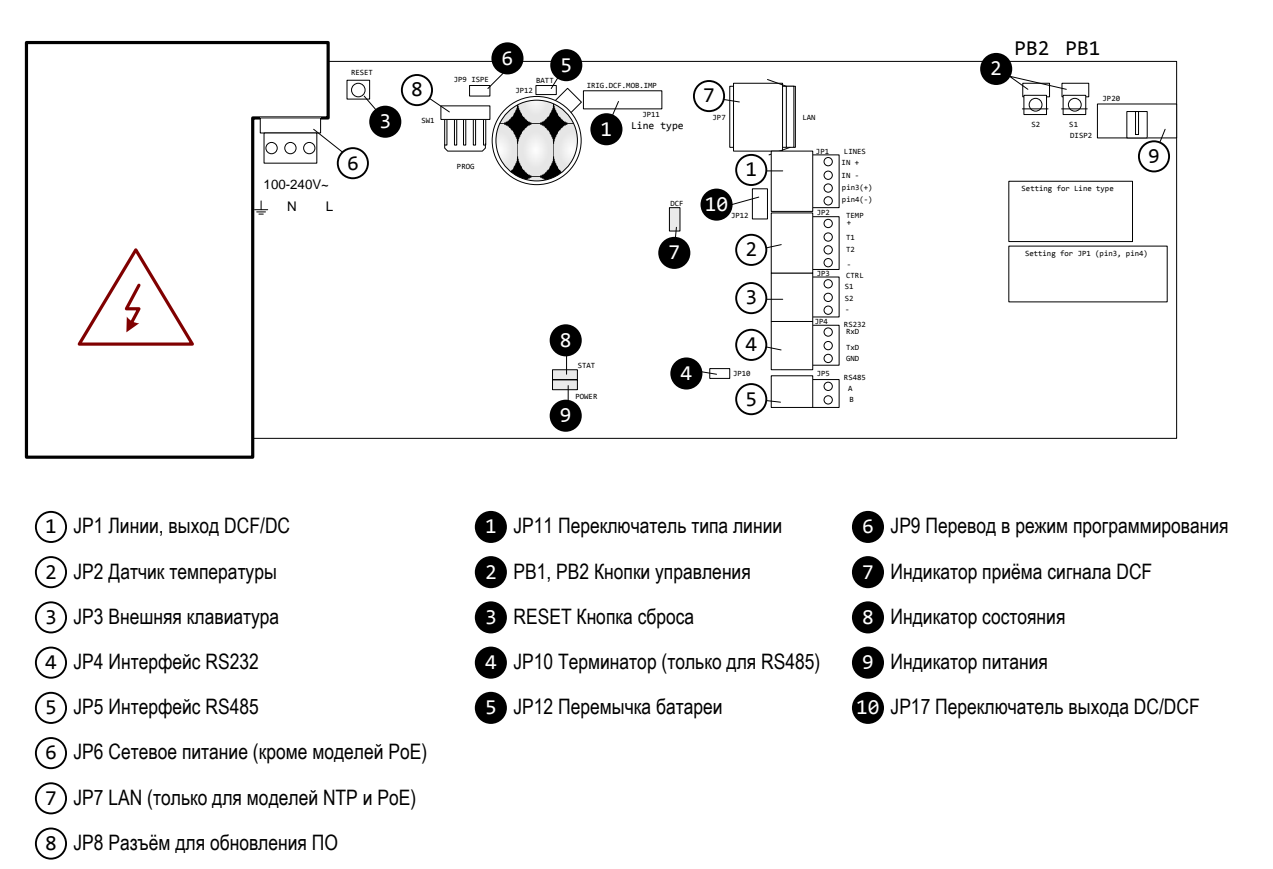

9 JP9 Разъём для двухстороннего исполнения

#### Разъёмы

Обозначены светлыми выносками:

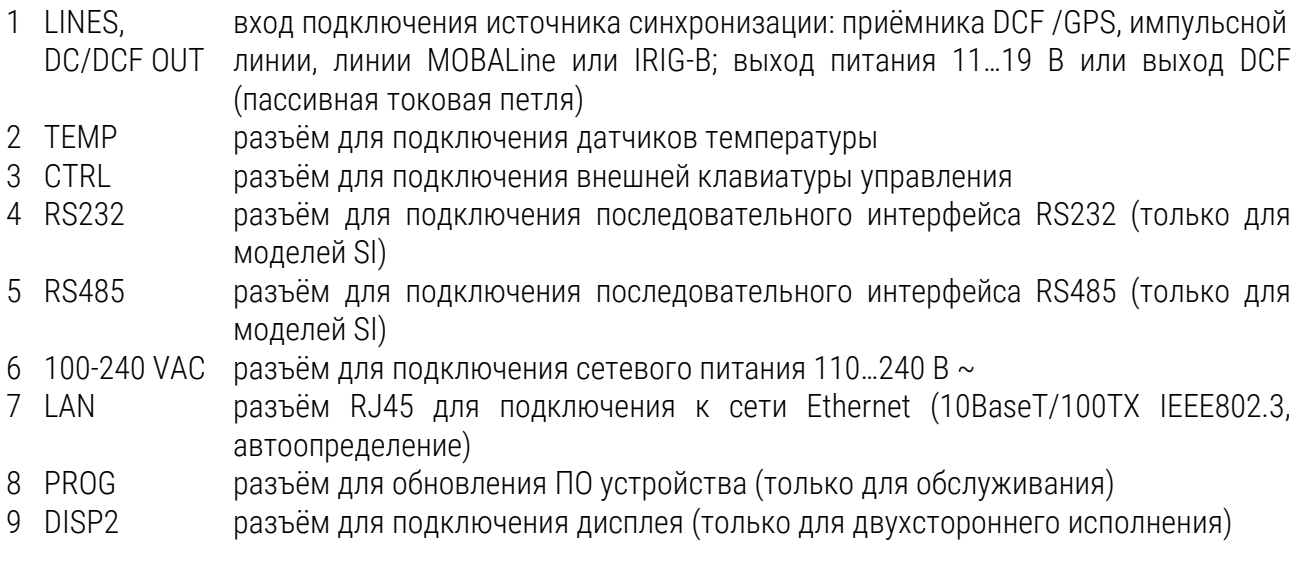

Схемы подключения приведены в Приложении В.

#### Элементы управления и индикаторы

Обозначены тёмными выносками:

1 Line type установка типа линии при использовании в качестве вторичных часов

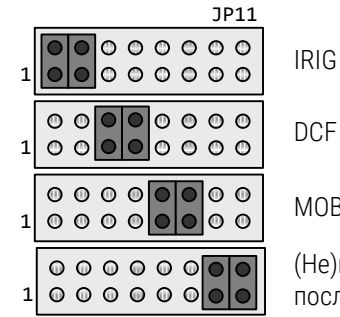

IRIG / AFNOR

MOBALine

(Не)поляризованная импульсная линия или последовательный код MOBATIME

- 2 PB1, PB2 кнопки управления
- 3 RESET кнопка сброса (перезагрузки системного ПО устройства)
- 4 TRE перемычка включения терминирующего (согласующего) сопротивления
- при подключении к линии RS485 (только для моделей SI) 5 BATT перемычка подключения/отключения резервной батареи
- 6 ISPE перемычка для перевода устройства в режим программирования (только для обслуживания)
- 7 DCF LED индикатор приёма сигнала DCF
- 8 STATE LED индикатор состояния устройства
- 9 POWER LED индикатор питания устройства
- 10 DC Out / DCF Out переключатель типа выхода контактов 3 и 4 разъёма JP1 (код DCF или напряжение постоянного тока)

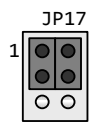

**10 Выход напряжения постоянного тока 11...19 В** (Разъём JP1: контакт 3 +, контакт 4 –)

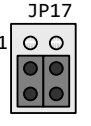

**0.0** Выход DCF, пассивная токовая петля (Разъём JP1: контакт 3 +, контакт 4 –)

#### Разъёмы клеммной колодки

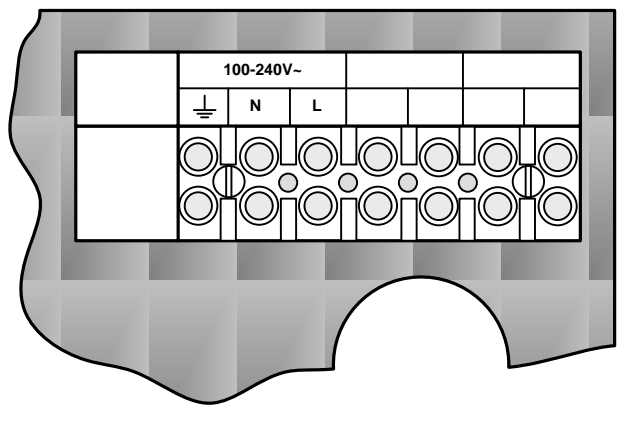

Клеммная колодка для моделей NTP, WTD и WiFi

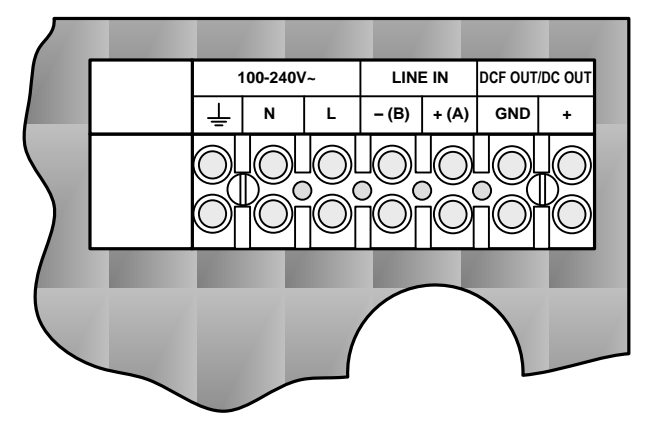

Клеммная колодка для всех остальных моделей

Модели DC.20, а также версии PoE и NTP не имеют клеммных колодок.

### <span id="page-9-0"></span>1.5 Маркировка и пломбирование

Маркировка производится на корпусе устройства в соответствии с конструкторской документацией. Маркировка выполняется любым доступным, не ухудшающим качество методом и должна сохраняться в течение всего срока службы. Допускается нанесение маркировки путем наклеивания ярлыка.

#### <span id="page-9-1"></span>1.6 Упаковка

Устройство и эксплуатационная документация упаковываются в пакеты из полиэтиленовой плёнки и укладываются в ящик из гофрированного картона по ГОСТ 22852-77.

### <span id="page-9-2"></span>2 Использование по назначению

#### <span id="page-9-3"></span>2.1 Эксплуатационные ограничения

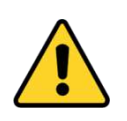

*Внимание! Устройство не предназначено для использования детьми или лицами с ограниченными физическими, сенсорными или умственными способностями, а также лицами без соответствующей квалификации. Подключение источника питания производить только после подключения всех остальных разъёмов!*

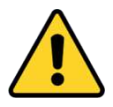

Внимание! Не допускается снятие корпуса при эксплуатации устройства – это может вызвать короткое замыкание или даже воспламенение. Не допускается вносить никаких изменений в конструкцию устройства!

Перед подключением после транспортировки следует убедиться, что температура металлических частей устройства не отличается от температуры окружающего воздуха! Перепад температур вызывает конденсацию влаги на поверхностях устройства и может привести к коротким замыканиям и выходу устройства из строя. Если температура корпуса устройства ниже температуры окружающего воздуха, перед подключением необходимо дождаться, пока эти значения уравняются.

Устройство предназначено для эксплуатации внутри помещений при температуре окружающего воздуха от 0 до плюс 55 °С.

Подключение питания к сети 230 В 50 Гц выполнять только с подключением защитного заземляющего проводника и с использованием устройств, обеспечивающих автоматическое отключение питания при перегрузке / коротком замыкании. Подключение питания к сети 230 В 50 Гц выполнять только кабелем с двойной изоляцией сечением от 3 х 0,5 мм<sup>2</sup> до 3 х 1,5 мм<sup>2</sup>. Цифровые часы оснащены встроенным незаменяемым предохранителем номиналом 2 А.

## <span id="page-10-0"></span>2.2 Подготовка изделия к использованию

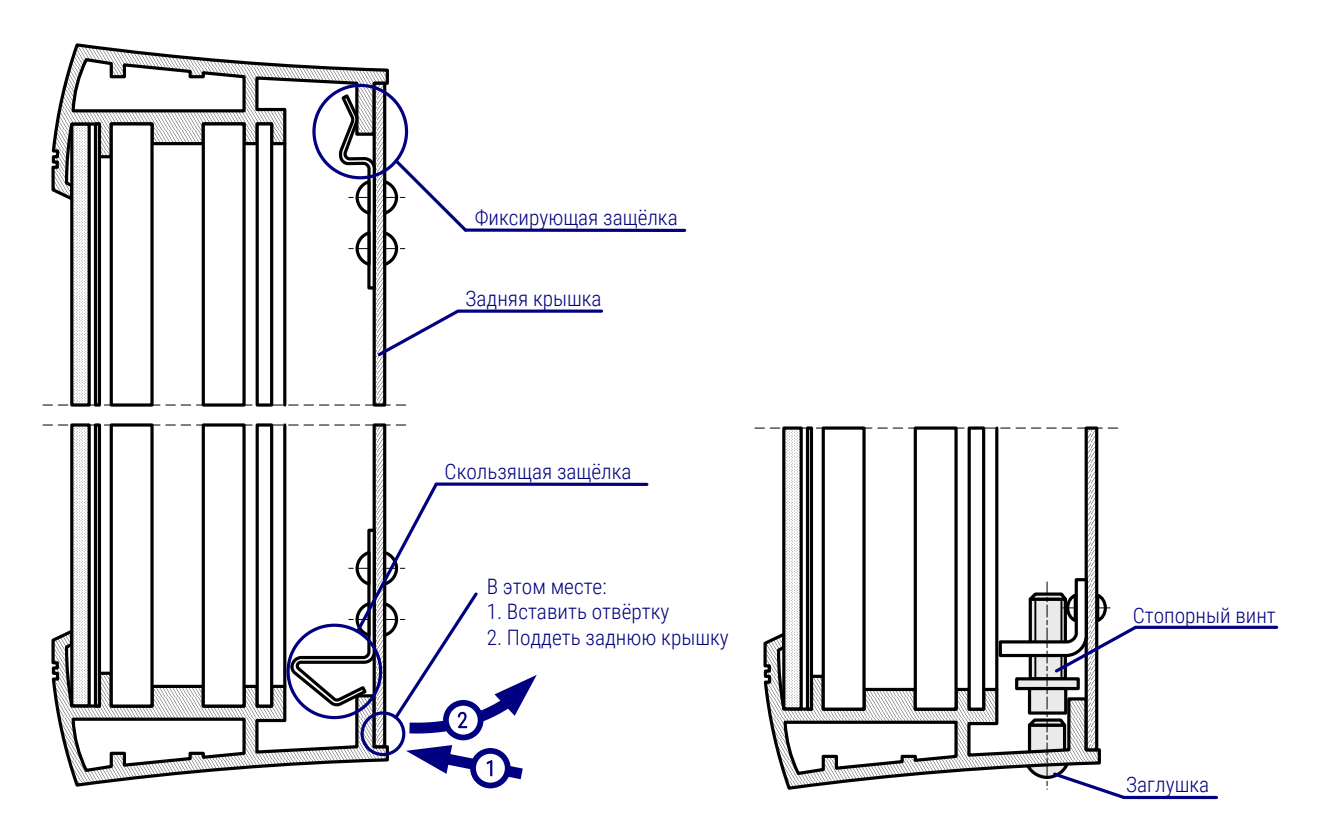

#### <span id="page-10-1"></span>2.2.1 Монтаж моделей в одностороннем исполнении

- Снять заглушку стопорного винта, расположенную в центре нижней поверхности устройства.
- Вставить шестигранный ключ в отверстие и завернуть стопорный винт по часовой стрелке для снятия блокировки задней стенки устройства.
- Корпус устройства крепится на задней стенке при помощи двух фиксирующих защёлок, расположенных сверху, и двух скользящих защёлок, расположенных снизу. Для снятия задней крышки следует вставить плоскошлицевую отвёртку в зазор между задней стенкой и корпусом устройства напротив одного из фиксаторов в нижней части. Высвободить скользящую защёлку, поддев заднюю стенку отвёрткой. Повторить операцию со вторым фиксатором.
- Для отсоединения задней крышки устройства отключить на управляющей плате разъёмы кабелей, соединяющих плату и колодку, расположенную на задней крышке.
- Просверлить в стене три отверстия диаметром 4…5 мм для крепёжных винтов. В качестве шаблона для разметки мест сверления отверстий может использоваться снятая задняя стенка устройства.
- Протянуть через отверстие с резиновой заглушкой, расположенной на задней крышке подключаемые к устройству кабели, закрепить заднюю крышку на стене.
- Подключить входящие кабели к колодке на задней крышке устройства в соответствии с маркировкой. При этом обрезка и укладка кабелей должна быть выполнена так, чтобы они не препятствовали размещению корпуса устройства на задней крышке.
- Закрепить разъёмы на кабелях датчика температуры, выносной клавиатуры (для моделей с сетевым питанием), Ethernet, RS 232 и RS 422, для соответствующих моделей или комплектов поставки.
- Соединить разъёмы кабелей с соответствующими ответными частями, расположенными на управляющей плате устройства. Подключение кабелей должно быть выполнено в полном соответствии с маркировкой разъёмов (см. п. 1.4 и Приложение В).
- Расположив корпус устройства напротив закреплённой на стене задней крышки, подвесить его на фиксирующие (верхние) защёлки.
- Убедиться, что подключенные кабели при закрытии корпуса не будут защемлены или повреждены элементами конструкции или краем корпуса устройства.
- Нажатием на нижнюю лицевую часть устройства зафиксировать корпус в скользящих (нижних) защёлках.
- Проверить прилегание корпуса к задней крышке со всех сторон
- Вставить шестигранный ключ в отверстие, расположенное в центре нижней поверхности устройства, заблокировать корпус, вывернув стопорный винт против часовой стрелки.
- Установить в отверстие заглушку стопорного винта.

#### <span id="page-11-0"></span>2.2.2 Монтаж моделей в двухстороннем исполнении

Двухсторонние часы состоят из двух частей, одна из которых выступает в роли управляющего модуля (к этой части производится подключение питающего кабеля, источника синхронизации, датчика температуры и внешней клавиатуры), а вторая является модулем дисплея (с разъёмом для подключения соединительного кабеля). Обе части соединяются плоским 10-контактным кабелем. Элементы подвески устройства поставляются отдельно.

- Протянуть необходимые кабели внутри трубки подвеса устройства. С помощью четырёх винтов диаметром 5 мм закрепить подвес (или угловой кронштейн) на потолке (или стене).
- Снять заглушки стопорных винтов, расположенных в центре нижней поверхности обоих модулей.
- Вставить шестигранный ключ в отверстие и завернуть стопорный винт по часовой стрелке для снятия блокировки каждого модуля.
- Оба модуля крепятся на соединительной пластине при помощи двух фиксирующих защёлок, расположенных сверху, и двух скользящих защёлок, расположенных снизу. Для снятия соединительной пластины следует вставить плоскошлицевую отвёртку в зазор между пластиной и корпусом модуля напротив одного из фиксаторов в нижней части. Высвободить скользящую защёлку, поддев пластину отвёрткой. Повторить операцию со вторым фиксатором. Проделать то же самое со вторым модулем.
- Для отсоединения соединительной пластины отключить на управляющей плате разъёмы кабелей, соединяющих плату и колодку, расположенную на соединительной пластине.
- Протянуть подключаемые кабели через трубчатую деталь соединительной пластины на сторону, противоположную клеммной колодке. Щиток подвеса, состоящий из трубчатой детали большего диаметра, вставить так, чтобы винты вошли в верхнюю часть выемки на трубке. Закрепить соединение двумя винтами с помощью отвертки.
- Протянуть подключаемые кабели через отверстие рядом с клеммной колодкой и подключить их в соответствии с маркировкой. При этом обрезка и укладка кабелей должна быть выполнена так, чтобы они не препятствовали размещению корпуса устройства на соединительной пластине.
- Закрепить разъёмы на кабелях датчика температуры, выносной клавиатуры (для моделей с сетевым питанием), Ethernet, RS 232 и RS 422, для соответствующих моделей или комплектов поставки.
- Часть устройства, выполняющую роль модуля дисплея, расположить напротив соединительной пластины со стороны, противоположной клеммной колодке, и подвесить её на фиксирующие (верхние) защёлки. Протянуть плоский 10-контактный кабель через отверстие в соединительной пластине.
- Убедиться, что кабели при закрытии корпуса модуля дисплея не будут защемлены или повреждены элементами конструкции или краем корпуса устройства.
- Нажатием на нижнюю лицевую часть модуля дисплея зафиксировать его корпус в скользящих (нижних) защёлках.
- Соединить разъёмы входящих кабелей с соответствующими ответными частями, расположенными на управляющей плате модуля управления. Подключение кабелей должно быть выполнено в полном соответствии с маркировкой разъёмов (см. п. 1.4 и Приложение В).
- Подключить плоский 10-контактный кабель к разъёму на управляющей плате модуля управления
- Расположив модуль управления напротив соединительной пластины, подвесить его на фиксирующие (верхние) защёлки.
- Убедиться, что подключенные кабели при закрытии корпуса не будут защемлены или повреждены элементами конструкции или краем корпуса устройства.
- Нажатием на нижнюю лицевую часть модуля управления зафиксировать его корпус в скользящих (нижних) защёлках.
- Проверить прилегание корпусов обоих модулей к соединительной пластине со всех сторон. Корпуса обоих модулей должны плотно прилегать друг к другу, соединительная пластина должна быть не видна.
- Вставить шестигранный ключ в отверстие, расположенное в центре нижней поверхности модуля, заблокировать его корпус, вывернув стопорный винт против часовой стрелки. Повторить операцию для второго модуля.
- Установить в отверстия заглушки стопорных винтов.
- Ослабить с помощью ключа винты подвеса, надежно удерживая при этом устройство, вставить их в отверстия подвеса таким образом, чтобы винты вошли в нижнюю часть выемки на трубке. Закрепить соединение с помощью ключа.

При разборке перед разъединением частей следует сначала выдвинуть соединительную пластину из подвески и закрепить её в верхнем пазу трубы подвески.

### <span id="page-12-0"></span>2.2.3 Монтаж моделей DC.20

Модели DC.20 могут быть установлены в стандартные 19''телекоммуникационные шкафы (DC.20.12… N.R) или встраиваться в панели (DC.20.6…N.F).

Для установки моделей DC.20.12… N.R в шкафы требуется свободное место высотой 1U.

Для установки моделей DC.20.6…N.F требуется панель с толщиной до 40 мм, позволяющая обеспечить доступ к задней поверхности устройства. В панели необходимо выполнить прямоугольное отверстие с размерами 138 х 60 мм. Переде установкой выкрутить винты и снять L-образные прижимы, расположенные на верхней и нижней поверхности устройства. Установить корпус часов в отверстие, установить L-образные прижимы обратно, и закрепить корпус часов затягиванием винтов прижимов. Подключить кабели к соответствующим разъёмам на задней поверхности устройства.

## <span id="page-13-0"></span>2.3 Использование изделия

#### <span id="page-13-1"></span>2.3.1 Настройка параметров при помощи кнопок

Для настройки параметров устройства и управления используются две кнопки, расположенные на верхней поверхности корпуса. Если в комплект поставки входит внешняя клавиатура управления секундомером, можно использовать кнопки PB1 и PB2 для установки параметров устройства.

*Сокращения, используемые для обозначения способов нажатия кнопок* PB1L, PB2L удерживание кнопки в нажатом состоянии более 1 секунды PB1S, PB2S кратковременное нажатие кнопки (менее 1 секунды) *Функции кнопок в режиме «Часы» (отображаются время или дата)* **PB1S** корректировка времени на 1 минуту  $(+30 \text{ c})$ PB2S переключение между режимами отображения (время - дата - время)

- PB1L вход в режим установки времени и даты
- PB2L вход в меню настроек устройства

#### Установка времени и даты

Вход в режим установки времени и даты осуществляется нажатием PB1L. Установка осуществляется в следующей последовательности: год – день – месяц – часы – минуты. На дисплее в этот момент отображается «2010». Текущее значение последовательности будет мигать. Нажатие PB1S выполняет переход к следующему элементу последовательности. После установки значения минут нажатие PB1S сохраняет все введённые значения (значение секунд при этом устанавливается в ноль) и устройство переходит в нормальный режим «Часы».

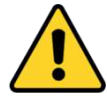

Если параметр P7 меню установлен в значение U1…U7 или U, устанавливаемое время должно соответствовать времени UTC.

*Функции кнопок в режиме «Установка времени и даты»*

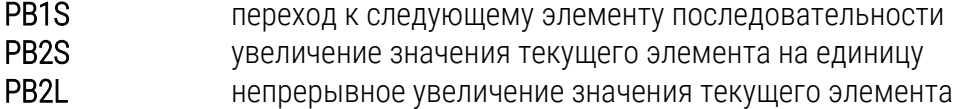

#### Меню установки параметров устройства

Вход в меню установки параметров устройства осуществляется нажатием PB2L. На дисплее в этот момент отображается «P0: A». Текущее значение устанавливаемого параметра будет мигать. Расшифровка параметров и их возможные значения приведены в таблице в п. 2.3.3.

*Функции кнопок в режиме «Меню установки параметров устройства»*

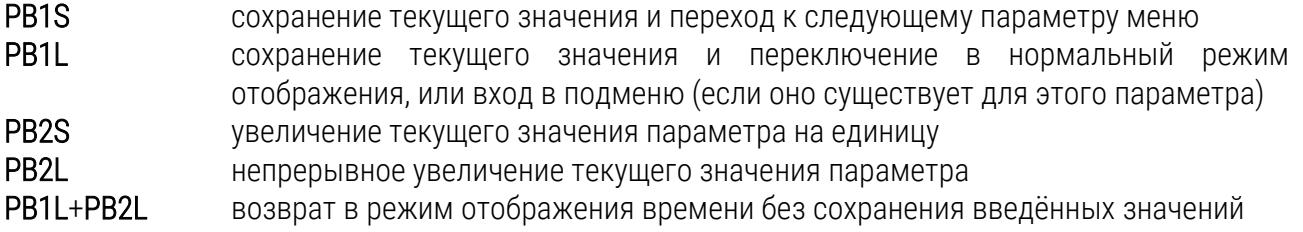

#### Подменю установки пользователем продолжительности отображения данных

Выбрать параметр меню Р2 (режим отображения данных), установить значение U, затем нажать PB1L для входа в подменю установки пользователем значений продолжительности отображения данных. Изменяемое значение будет мигать. Нажатие кнопки PB2S увеличивает значение на единицу, нажатие PB2L непрерывно увеличивает текущее значение. На дисплее в этот момент отображается « 5: 3». Установить продолжительность отображения времени (в секундах). Нажать кнопку PB1S. Установить продолжительность отображения даты (в секундах), нажать кнопку PB1S. На дисплее в этот момент отображается « 3. 0».

Установить продолжительность отображения температуры (в секундах). Нажать кнопку PB1S. Установить продолжительность отображения секундомера (в секундах). Нажатие кнопки PB1L сохраняет введённые значения, и устройство возвращается в параметр Р2 меню настроек.

#### Подменю установки часового пояса, определяемого пользователем

Выбрать параметр меню Р7 (отображаемый часовой пояс), установить значение U, затем нажать PB1L для входа в подменю установки параметров часового пояса, определяемого пользователем. Изменяемое значение будет мигать. Нажатие кнопки PB2S увеличивает значение на единицу, нажатие PB2L непрерывно увеличивает текущее значение. На дисплее в этот момент отображается «o- 12» (показан пример для пояса со смещением минус 12 часов от UTC). Установить необходимое значение смещения для часового пояса от времени UTC из диапазона от минус 12 до плюс 12 часов. Десятичная точка означает ½ часа.

Нажатие кнопки PB1S позволяет задать способ перехода на сезонное время. На дисплее в этот момент отображается «dt n». Возможные значения:

- n переход на сезонное время не используется
- F переход на сезонное время в фиксированную дату
- C переход на сезонное время в вычисляемую дату

Если для параметра dt установлено значение F, нажатием PB1L выполняется вход в подменю установки фиксированной даты и времени сезонного перехода. Изменяемое значение будет мигать. Нажатие кнопки PB2S увеличивает значение на единицу, нажатие PB2L непрерывно увеличивает текущее значение.

*Обозначения на дисплее:*

- Fh переход на летнее время; ввод значения времени, в которое осуществляется начало перехода
- bh переход на обычное («зимнее») время; ввод значения времени окончания действия летнего времени

В качестве примера приведём порядок установки параметров для перехода на летнее время 28 апреля в 02:00 и перехода на зимнее время 10 октября в 03:00:

Установить значение часа, с которого начинается действие летнего сезонного времени («Fh 2»). Нажать кнопку PB1S для перехода к установке даты. Установить число месяца, с которого начинается действие летнего сезонного времени. Нажать кнопку PB1S, установить месяц («28. 4.»). Нажать кнопку PB1S. Установить значение часа, с которого заканчивается действие летнего сезонного времени («bh 3»). Нажать кнопку PB1S для перехода к установке даты. Установить число месяца, с которого заканчивается действие летнего сезонного времени. Нажать кнопку PB1S, установить месяц («10. 10.»). Нажать кнопку PB1S.

Для сохранения введённых значений нажать PB1L, при этом будет произведён возврат к отображению параметра dt. Повторное нажатие PB1L производит возврат к параметру Р7 меню настроек устройства.

Если для параметра dt установлено значение С, нажатием PB1L выполняется вход в подменю установки вычисляемой даты сезонного перехода. Изменяемое значение будет мигать. Нажатие кнопки PB2S увеличивает значение на единицу, нажатие PB2L непрерывно увеличивает текущее значение.

*Обозначения на дисплее:*

- F переход на летнее время
- **b** переход на обычное («зимнее») время

*Диапазоны значений:*

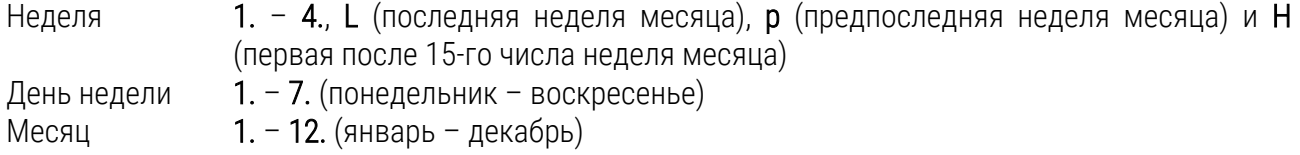

В качестве примера приведём порядок установки параметров для перехода на летнее время в последнее воскресенье марта в 02:00 и перехода на зимнее время в последнее воскресенье октября в 03:00:

Установить значение недели месяца, с которой начинается действие летнего сезонного времени. Нажать кнопку PB1S, установить день недели («FL 7.»). Нажать кнопку PB1S. Установить месяц, в котором начинается действие летнего сезонного времени. Нажать кнопку PB1S, установить время начала перехода на сезонное время («3. 2»). Нажать кнопку PB1S. Установить значение недели месяца, с которой заканчивается действие летнего сезонного времени. Нажать кнопку PB1S, установить день недели («bL 7.»). Нажать кнопку PB1S. Установить месяц, в котором заканчивается действие летнего сезонного времени. Нажать кнопку PB1S, установить время начала перехода на сезонное время («10. 3»). Для сохранения введённых значений нажать PB1L, при этом будет произведён возврат к отображению параметра dt. Повторное нажатие PB1L производит возврат к параметру Р7 меню настроек устройства.

#### Подменю установки смещения для источника синхронизации

Устройство может отображать время с учётом дополнительного смещения от источника синхронизации. для этого в пункте меню P4 необходимо нажать PB1L для входа в подменю. Смещение может быть задано с шагом 0,01 с в диапазоне от –9,99 до +9,99 секунд. Для сохранения введённых значений нажать PB1L, при этом будет произведён возврат к отображению параметра P4 меню. Одновременное нажатие PB1L и PB2L выполняет возврат к пункту P4 без сохранения введённых данных.

#### Подменю установки параметров сетевых служб

Выбрать параметр меню Р19 (режим сети IPv4), установить значение 2 или 3, затем нажать PB1L для входа в подменю установки параметров сетевых служб (поддержка Multicast в режиме Unicast, службы SNMP и Telnet). Изменяемое значение будет мигать.

«Nc 1» : для включения поддержки Multicast в режиме Unicast установить нажатием кнопки PB2S значение 1, для выключения установить 0. Переход к следующему параметру – включению поддержки SNMP – производится нажатием кнопки PB1S.

«Sn 1»: для включения поддержки SNMP установить нажатием кнопки PB2S значение 1, для выключения установить 0. Переход к следующему параметру – включению поддержки Telnet – производится нажатием кнопки PB1S.

«tn 1»: для включения поддержки Telnet установить нажатием кнопки PB2S значение 1, для выключения установить 0. Нажатие кнопки PB1L сохраняет введённые значения, и устройство возвращается в параметр Р19 меню настроек.

#### Ручная установка адреса IPv4 устройства

Выбрать параметр меню Р20, затем нажать PB1L для входа в подменю установки IP-адреса устройства. Изменяемое значение будет мигать. Нажатие кнопки PB2S увеличивает значение на единицу, нажатие PB2L непрерывно увеличивает текущее значение. На дисплее в этот момент отображается следующее: «A1 92». Последовательно установить четыре октета IP-адреса устройства. Переход к следующей цифре или октету производится нажатием кнопки PB1S. Октеты обозначаются на индикаторе символами A, b, C и d. Нажатие кнопки PB1L сохраняет введённые значения, и устройство возвращается в параметр Р20 меню настроек.

#### Ручная установка маски подсети IPv4

Выбрать параметр меню Р21, затем нажать PB1L для входа в подменю установки маски подсети. Изменяемое значение будет мигать. Нажатие кнопки PB2S увеличивает значение на единицу, нажатие PB2L непрерывно увеличивает текущее значение. На дисплее в этот момент отображается следующее: «A2 55». Последовательно установить четыре октета маски подсети. Переход к следующей цифре или октету производится нажатием кнопки PB1S. Октеты обозначаются на индикаторе символами A, b, C и d. Нажатие кнопки PB1L сохраняет введённые значения, и устройство возвращается в параметр Р21 меню настроек.

#### Ручная установка адреса шлюза IPv4

Выбрать параметр меню Р22, затем нажать PB1L для входа в подменю установки IP-адреса шлюза. Изменяемое значение будет мигать. Нажатие кнопки PB2S увеличивает значение на единицу, нажатие PB2L непрерывно увеличивает текущее значение. На дисплее в этот момент отображается следующее: «A1 92». Последовательно установить четыре октета IP-адреса шлюза. Переход к следующей цифре или октету производится нажатием кнопки PB1S. Октеты обозначаются на индикаторе символами A, b, C и d. Нажатие кнопки PB1L сохраняет введённые значения, и устройство возвращается в параметр Р22 меню настроек.

Выбрать параметр меню Р23 (Multicast-адрес), затем нажать PB1L для входа в подменю установки параметров NTP-синхронизации в режиме Multicast. Изменяемое значение будет мигать. Нажатие кнопки PB2S увеличивает значение на единицу, нажатие PB2L непрерывно увеличивает текущее значение. На дисплее в этот момент отображается следующее: «A2 39». Последовательно установить четыре октета группового IP-адреса, на который выполняется рассылка NTP-пакетов в режиме Multicast. Переход к следующей цифре или октету производится нажатием кнопки PB1S. Октеты обозначаются на индикаторе символами A, b, C и d. Нажатие кнопки PB1L сохраняет введённые значения, и устройство возвращается в параметр Р23 меню настроек.

#### Подменю установки параметров для NTP в режиме Unicast

Выбрать параметр меню Р24 (Unicast-адрес), затем нажать PB1L для входа в подменю установки параметров NTP-синхронизации в режиме Unicast. Изменяемое значение будет мигать. Нажатие кнопки PB2S увеличивает значение на единицу, нажатие PB2L непрерывно увеличивает текущее значение. На дисплее в этот момент отображается следующее: «A1 92». Последовательно установить четыре октета IP-адреса NTP-сервера. Переход к следующей цифре или октету производится нажатием кнопки PB1S. Октеты обозначаются на индикаторе символами A, b, C и d. После установки значения последнего октета, установить значение параметра х, которое задаёт интервал отправки запросов к NTP-серверу. Интервал отправки NTP-запросов равен значению 2<sup>х</sup> в секундах. Нажатие кнопки PB1L сохраняет введённые значения, и устройство возвращается в параметр Р24 меню настроек.

*Внимание! В меню настроек устройства возможно указать только один IP-адрес NTPсервера. Если ранее (с использованием Telnet-подключения или при помощи ПО MOBA-NMS) было задано более одного IP-адреса NTP-сервера, в подменю параметра P24 будет отображаться только адрес текущего (используемого) сервера. При изменении IP-адреса с помощью меню и сохранении настроек, указанный адрес будет сохранён как первый и единственный NTP-сервер. Все предыдущие сохранённые значения, включая доменные имена NTP-серверов, будут удалены!*

#### Подменю отображения параметров IPv6

Выбрать параметр меню Р25, затем нажать PB1L для входа в подменю отображения адресов IPv6. В подменю выбрать необходимый IP-адрес и нажать PB1L для отображения первой части адреса IPv6.

Полный адрес IPv6 состоит из 8 последовательно отображаемых частей. Переключение между отображаемыми частями выполняется нажатием кнопки PB1S. Отображение номера текущей части адреса выполняется десятичными точками последних трёх знаков в двоичной системе. Пример отображения адреса IPv6 2001: 0db8: 0000: 0012: f68e: 38ff: fee8: 4a13 на индикаторах устройства:

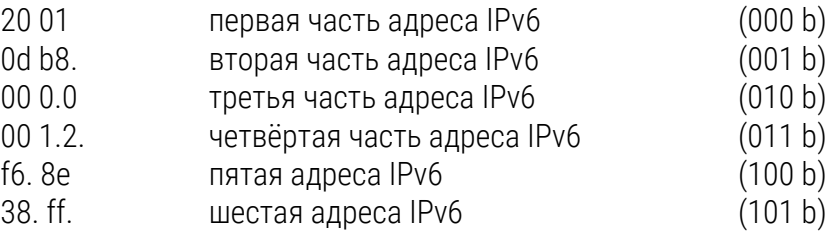

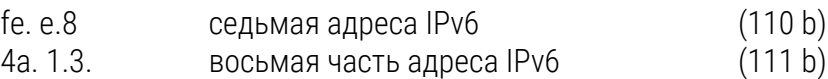

#### <span id="page-18-0"></span>2.3.2 Настройка параметров при помощи ИК-пульта

Устройствам с ИК-пультом дистанционного управления назначается двухразрядный адрес, позволяющий заблокировать их. Установка даты / времени и изменение параметров устройства при помощи ИК-пульта возможны только на разблокированном устройстве.

*Функции клавиш в нормальном режиме:*

Нажатие F1 и ввод разблокировка устройства с соответствующим адресом 2-х разрядного адреса с цифровой клавиатуры

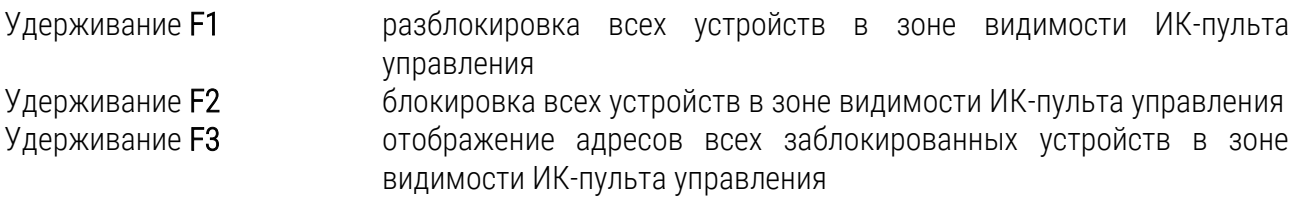

#### *Функции клавиш в режиме отображения времени*

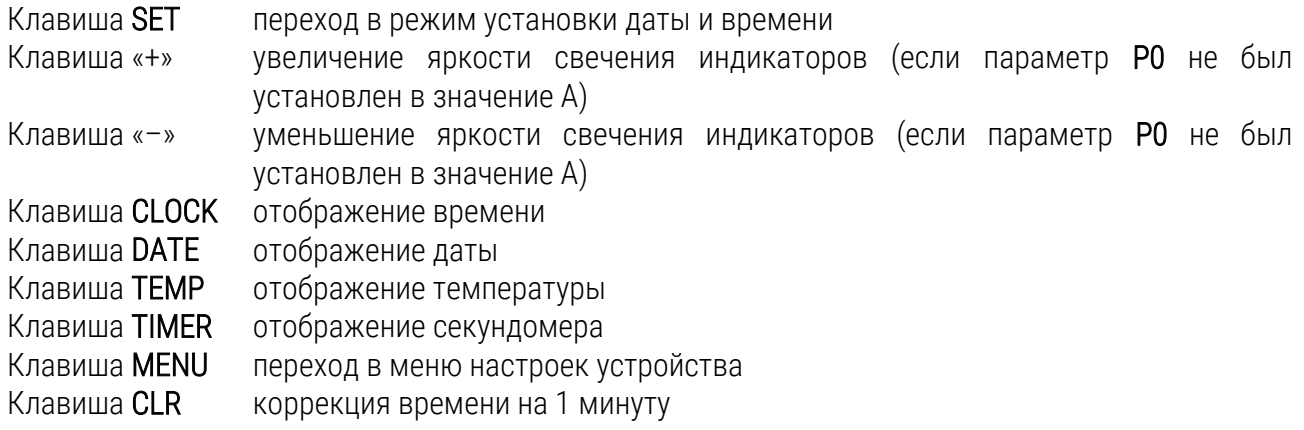

#### Установка времени и даты

Вход в режим установки времени и даты осуществляется нажатием клавиши SET. Установка осуществляется в следующей последовательности: год – день – месяц – часы – минуты. На дисплее в этот момент отображается «20 10». Текущее значение последовательности будет мигать. После установки значения минут нажатие клавиши ОК сохраняет все введённые значения (значение секунд при этом устанавливается в ноль) и устройство переходит в нормальный режим «Часы».

Если параметр P7 меню установлен в значение U1…U7 или U, устанавливаемое время должно соответствовать времени UTC.

*Функции клавиш в режиме «Установка времени и даты»*

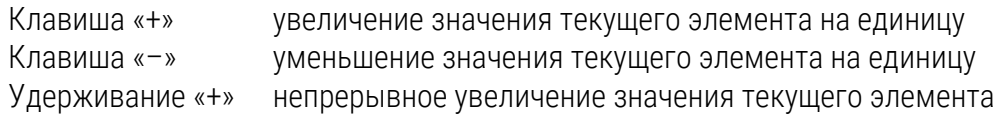

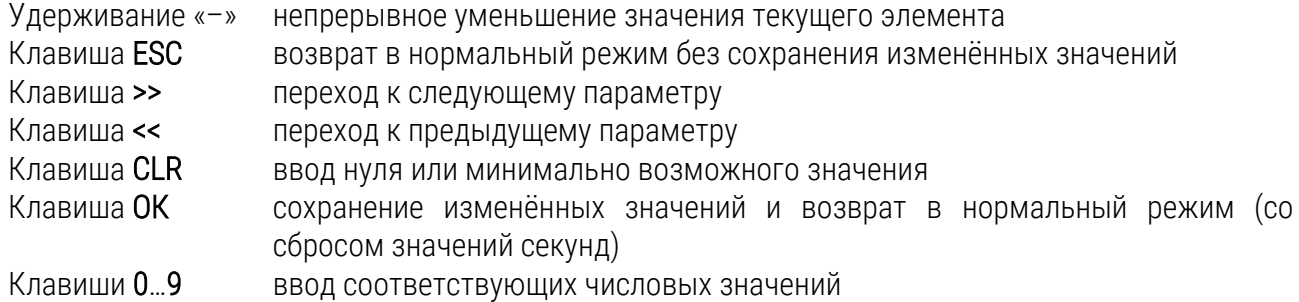

#### Меню установки параметров устройства

Вход в меню установки параметров устройства осуществляется нажатием клавиши MENU. На дисплее в этот момент отображается «P0: A». Текущее значение устанавливаемого параметра будет мигать. Расшифровка параметров и их возможные значения приведены в таблице в п. 2.3.3.

*Функции кнопок в режиме «Меню установки параметров устройства»*

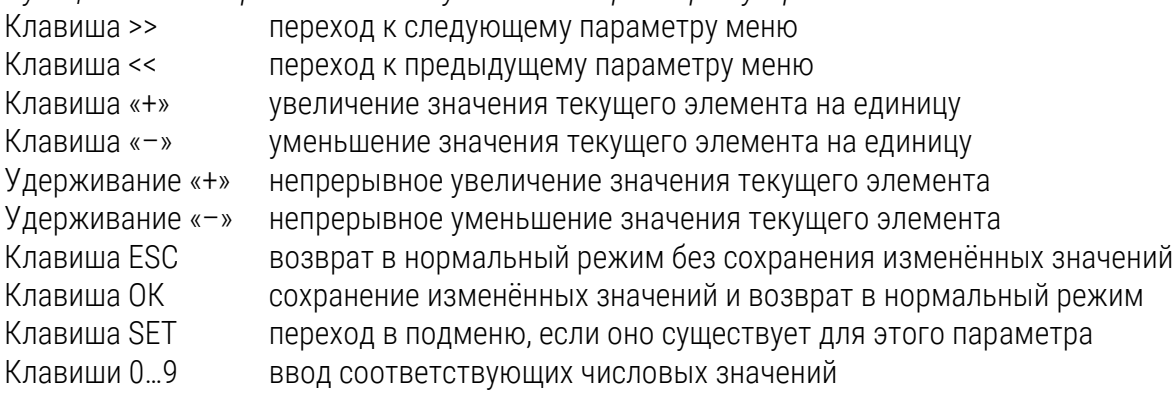

При вводе значений цифр IP-адресов переход к следующей цифре производится автоматически.

#### Подменю установки пользователем продолжительности отображения данных

Выбрать параметр меню Р2 (режим отображения данных), установить значение U, затем нажать клавишу SET для входа в подменю установки пользователем значений продолжительности отображения данных. Изменяемое значение будет мигать. На дисплее в этот момент отображается « 5: 3». Установить продолжительность отображения времени (в секундах). Нажать клавишу >>. Установить продолжительность отображения даты (в секундах), нажать клавишу SET. На дисплее в этот момент отображается « 3. 0». Установить продолжительность отображения температуры (в секундах). Нажать клавишу >>. Установить продолжительность отображения секундомера (в секундах). Нажатие клавиши OK сохраняет введённые значения, и устройство возвращается в параметр Р2 меню настроек. При нажатии клавиши ESC возврат в параметр Р2 будет произведён без сохранения сделанных изменений.

#### Подменю установки часового пояса, определяемого пользователем

Выбрать параметр меню Р7 (отображаемый часовой пояс), установить значение U, затем нажать клавишу SET для входа в подменю установки параметров часового пояса, определяемого пользователем. Изменяемое значение будет мигать. На дисплее в этот момент отображается «o-12» (показан пример для пояса со смещением минус 12 часов от UTC). Установить необходимое значение смещения для часового пояса от времени UTC из диапазона от минус 12 до плюс 12 часов. Десятичная точка означает ½ часа.

Нажатие клавиши >> позволяет задать способ перехода на сезонное время. Возможные значения:

- n переход на сезонное время не используется
- F переход на сезонное время в фиксированную дату
- C переход на сезонное время в вычисляемую дату

При нажатии клавиши OK устройство возвращается в параметр Р7 меню настроек.

Если для параметра dt установлено значение F, нажатием клавиши SET выполняется вход в подменю установки фиксированной даты и времени сезонного перехода. Изменяемое значение будет мигать.

*Обозначения на дисплее:*

- Fh переход на летнее время; ввод значения времени, в которое осуществляется начало перехода
- bh переход на обычное («зимнее») время; ввод значения времени окончания действия летнего времени

В качестве примера приведём порядок установки параметров для перехода на летнее время 28 апреля в 02:00 и перехода на зимнее время 10 октября в 03:00:

Установить значение часа, с которого начинается действие летнего сезонного времени («Fh 2»). Нажать кнопку клавишу >> для перехода к установке даты. Установить число месяца, с которого начинается действие летнего сезонного времени. Нажать клавишу >>, установить месяц («28. 4.»). Нажать клавишу >>. Установить значение часа, с которого заканчивается действие летнего сезонного времени («bh 3»). Нажать клавишу >> для перехода к установке даты. Установить число месяца, с которого заканчивается действие летнего сезонного времени. Нажать клавишу >>, установить месяц («10. 10.»). Нажать клавишу >>.

Для сохранения введённых значений нажать OK, при этом будет произведён возврат к отображению параметра dt. Повторное нажатие OK производит возврат к параметру Р7 меню настроек устройства.

Если для параметра dt установлено значение С, нажатием клавиши SET выполняется вход в подменю установки вычисляемой даты сезонного перехода. Изменяемое значение будет мигать. Обозначения на дисплее:

- F переход на летнее время
- b переход на обычное («зимнее») время

*Диапазоны значений:*

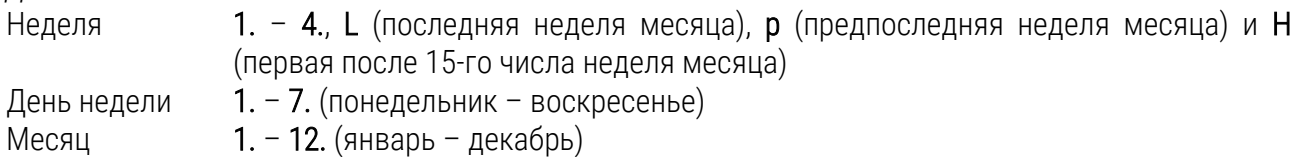

В качестве примера приведём порядок установки параметров для перехода на летнее время в последнее воскресенье марта в 02:00 и перехода на зимнее время в последнее воскресенье октября в 03:00:

Установить значение недели месяца, с которой начинается действие летнего сезонного времени. Нажать клавишу >>, установить день недели («FL 7.»). Нажать клавишу >>. Установить месяц, в котором начинается действие летнего сезонного времени. Нажать клавишу >>, установить время начала перехода на сезонное время («3. 2»). Нажать клавишу >>. Установить значение недели месяца, с которой заканчивается действие летнего сезонного времени. Нажать клавишу >>, установить день недели («bL 7.»). Нажать клавишу >>. Установить месяц, в котором заканчивается действие летнего сезонного времени. Нажать клавишу >>, установить время начала перехода на сезонное время («10. 3»). Для сохранения введённых значений нажать OK, при этом будет произведён возврат к отображению параметра dt. Повторное нажатие OK производит возврат к параметру Р7 меню настроек устройства.

#### Подменю установки смещения для источника синхронизации

Устройство может отображать время с учётом дополнительного смещения от источника синхронизации. для этого в пункте меню P4 необходимо нажать SET для входа в подменю. Смещение может быть задано с шагом 0,01 с в диапазоне от –9,99 до +9,99 секунд. Для сохранения введённых значений нажать OK, при этом будет произведён возврат к отображению параметра P4 меню. Нажатие ESC выполняет возврат к пункту P4 без сохранения введённых данных.

#### Подменю установки параметров сетевых служб

Выбрать параметр меню Р19 (режим сети IPv4), установить значение 2 или 3, затем нажать SET для входа в подменю установки параметров сетевых служб (поддержка Multicast в режиме Unicast, службы SNMP и Telnet). Изменяемое значение будет мигать.

«Nc 1» : для включения поддержки Multicast в режиме Unicast установить значение 1. для выключения установить 0. Переход к следующему параметру – включению поддержки SNMP – производится нажатием клавиши >>.

«Sn 1»: для включения поддержки SNMP установить значение 1, для выключения установить 0. Переход к следующему параметру – включению поддержки Telnet – производится нажатием клавиши >>.

«tn 1»: для включения поддержки Telnet установить значение 1, для выключения установить 0. Нажатие кнопки ОК сохраняет введённые значения, и устройство возвращается в параметр Р19 меню настроек.

#### Ручная установка адреса IPv4 устройства

Выбрать параметр меню Р20, затем нажать SET для входа в подменю установки IP-адреса устройства. Изменяемое значение будет мигать. На дисплее в этот момент отображается следующее: «A1 92». Последовательно установить четыре октета IP-адреса устройства. Переход между цифрами или октетами производится нажатием клавиш << или >>. Октеты обозначаются на индикаторе символами A, b, C и d. Нажатие клавиши OK сохраняет введённые значения, и

устройство возвращается в параметр Р20 меню настроек. При нажатии клавиши ESC возврат в параметр Р20 будет произведён без сохранения сделанных изменений.

#### Ручная установка маски подсети IPv4

Выбрать параметр меню Р21, затем нажать клавишу SET для входа в подменю установки маски подсети. Изменяемое значение будет мигать. На дисплее в этот момент отображается следующее: «A2 55». Последовательно установить четыре октета маски подсети. Переход между цифрами или октетами производится нажатием клавиш << или >>. Октеты обозначаются на индикаторе символами A, b, C и d. Нажатие клавиши OK сохраняет введённые значения, и устройство возвращается в параметр Р21 меню настроек. При нажатии клавиши ESC возврат в параметр Р21 будет произведён без сохранения сделанных изменений.

#### Ручная установка адреса шлюза IPv4

Выбрать параметр меню Р22, затем нажать клавишу SET для входа в подменю установки IPадреса шлюза. Изменяемое значение будет мигать. На дисплее в этот момент отображается следующее: «A1 92». Последовательно установить четыре октета IP-адреса шлюза. Переход между цифрами или октетами производится нажатием клавиш << или >>. Октеты обозначаются на индикаторе символами A, b, C и d. Нажатие клавиши OK сохраняет введённые значения, и устройство возвращается в параметр Р22 меню настроек. При нажатии клавиши ESC возврат в параметр Р22 будет произведён без сохранения сделанных изменений.

#### Подменю установки параметров NTP в режиме Multicast

Выбрать параметр меню Р23 (Multicast-адрес), затем нажать клавишу SET для входа в подменю установки параметров NTP-синхронизации в режиме Multicast. Изменяемое значение будет мигать. На дисплее в этот момент отображается следующее: «A2 39». Последовательно установить четыре октета группового IP-адреса, на который выполняется рассылка NTP-пакетов в режиме Multicast. Переход между цифрами или октетами производится нажатием клавиш << или >>. Октеты обозначаются на индикаторе символами A, b, C и d. Нажатие клавиши OK сохраняет введённые значения, и устройство возвращается в параметр Р23 меню настроек. При нажатии клавиши ESC возврат в параметр Р23 будет произведён без сохранения сделанных изменений.

#### Подменю установки параметров для NTP в режиме Unicast

Выбрать параметр меню Р24 (Unicast-адрес), затем нажать клавишу SET для входа в подменю установки параметров NTP-синхронизации в режиме Unicast. Изменяемое значение будет мигать. На дисплее в этот момент отображается следующее: «A1 92». Последовательно установить четыре октета IP-адреса NTP-сервера. Переход между цифрами или октетами производится нажатием клавиш << или >>. Октеты обозначаются на индикаторе символами A, b, C и d. После установки значения последнего октета, установить значение параметра х, которое задаёт интервал отправки запросов к NTP-серверу. Интервал отправки NTP-запросов равен значению 2<sup>х</sup> в секундах. Нажатие клавиши ОК сохраняет введённые значения, и устройство возвращается в параметр Р24 меню настроек. При нажатии клавиши ESC возврат в параметр Р24 будет произведён без сохранения сделанных изменений.

Внимание! В меню настроек устройства возможно указать только один IP-адрес NTPсервера. Если ранее (с использованием Telnet-подключения или при помощи ПО МОВА-NMS) было задано более одного IP-адреса NTP-сервера, в подменю параметра Р24 будет отображаться только адрес текущего (используемого) сервера. При изменении IP-адреса с помощью меню и сохранении настроек, указанный адрес будет сохранён как первый и единственный NTP-сервер. Все предыдущие сохранённые значения, включая доменные имена NTP-серверов, будут удалены!

#### Подменю отображения параметров IPv6

Выбрать параметр меню Р25, затем нажать клавишу SET для входа в подменю отображения адресов IPv6. В подменю выбрать необходимый IP-адрес и нажать клавишу **SET** для отображения первой части адреса IPv6.

Полный адрес IPv6 состоит из 8 последовательно отображаемых частей. Переключение между отображаемыми частями производится нажатием клавиш << или >>. Отображение номера текущей части адреса выполняется десятичными точками последних трёх знаков в двоичной системе. Пример отображения адреса IPv6 2001: 0db8: 0000: 0012: f68e: 38ff: fee8: 4a13 на индикаторах устройства:

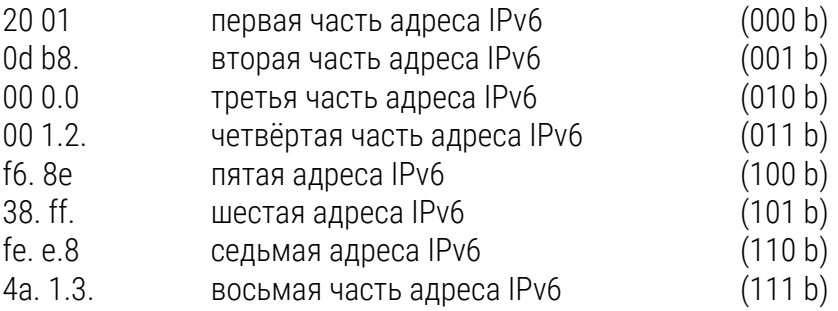

## <span id="page-24-0"></span>2.3.3 Параметры меню устройства

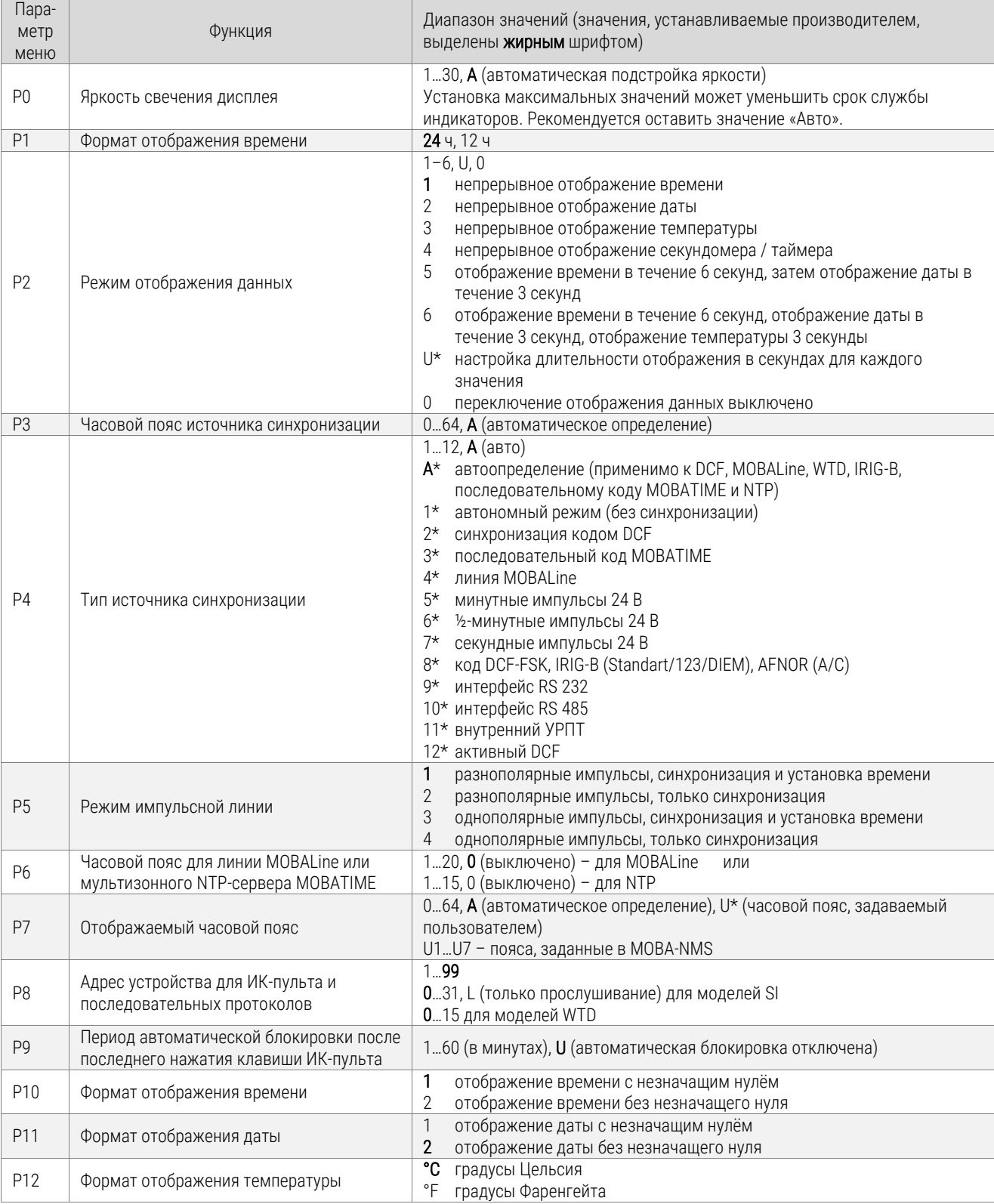

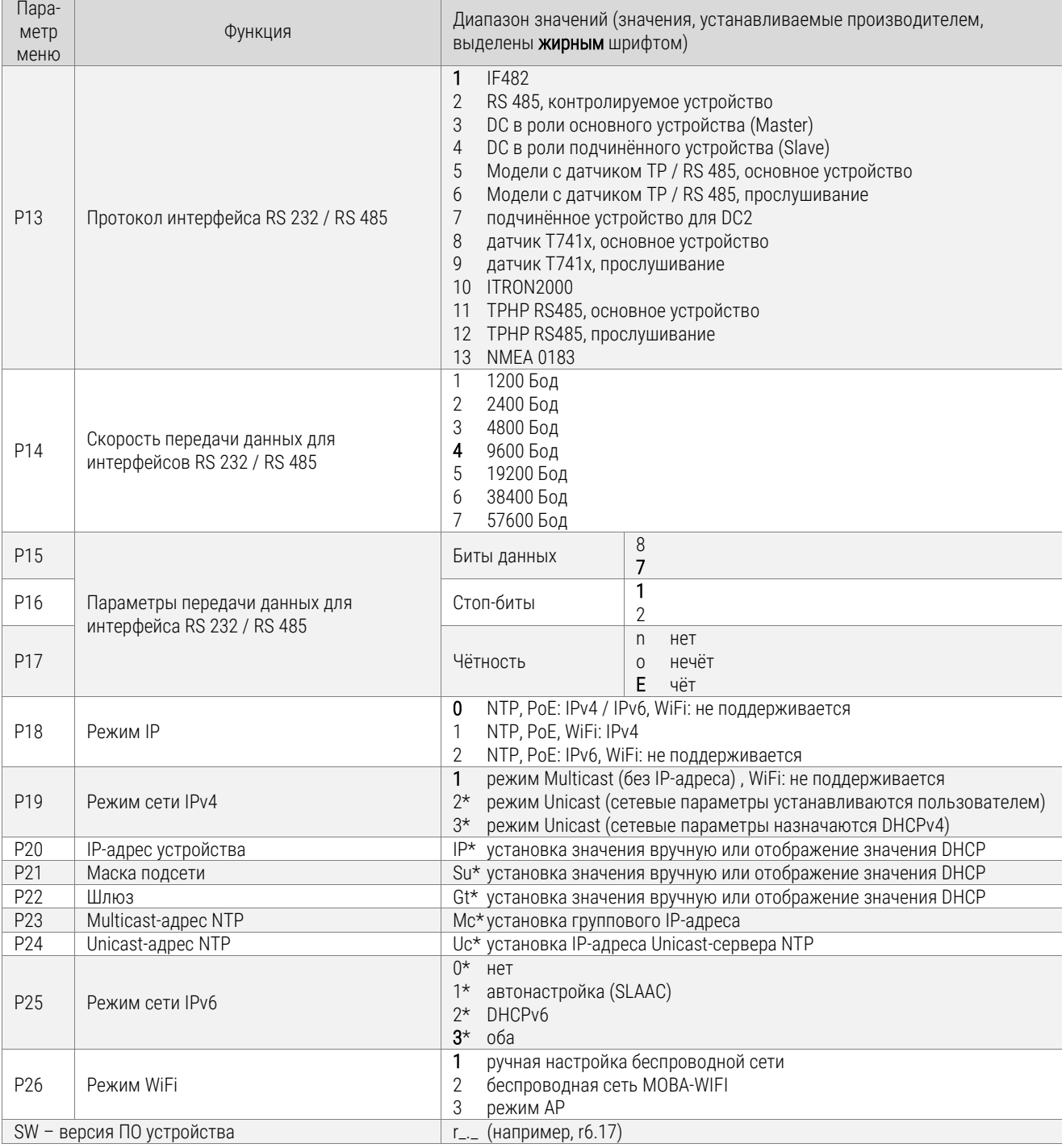

\* Параметры меню, отмеченные знаком «\*», имеют вложенные подменю

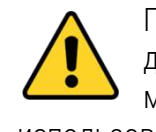

Параметры Р18... Р25 доступны только для версий NTP и РоЕ., параметры Р18... Р26 доступны только для версий WiFi. Установка яркости свечения дисплея в максимальное значение сокращает срок службы индикаторов. Рекомендуется использовать автоматическую подстройку яркости (Р0=А).

#### Параметры подменю IPv6 устройства

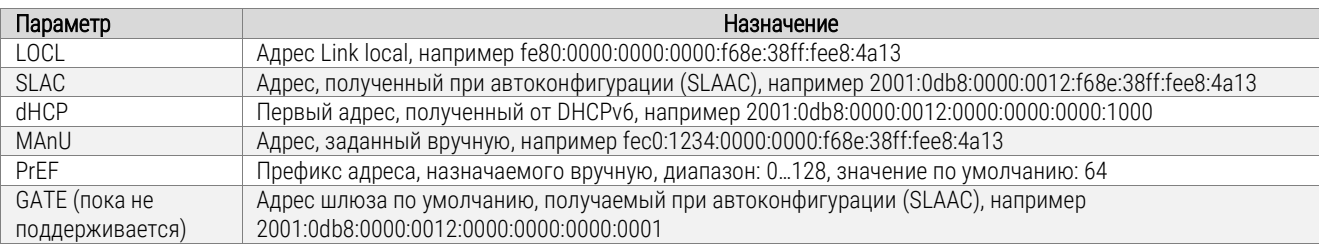

#### <span id="page-26-0"></span>2.3.4 Управление секундомером при помощи кнопок

Управление секундомером и его настройка производится при помощи кнопок, расположенных на подключаемой внешней клавиатуре. Сокращения, используемые для обозначения способов нажатия кнопок:

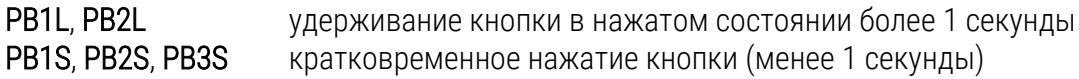

*Функции кнопок в режиме «Секундомер»:*

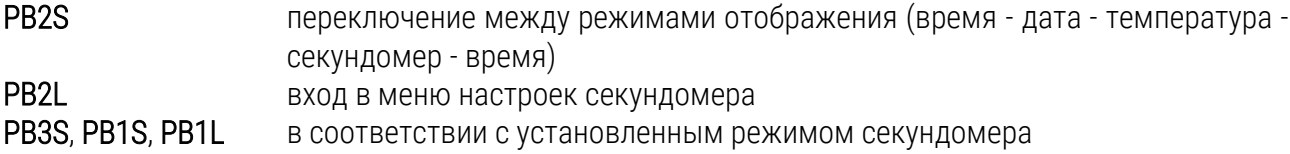

#### Меню секундомера

Вход в меню установки параметров секундомера осуществляется нажатием PB2L (при отображении секундомера). Расшифровка параметров и их возможные значения приведены в таблице ниже.

*Функции кнопок в режиме «Меню секундомера»:*

- PB1S переход к следующему пункту меню
- PB1L сохранение значения параметра; переключение в режим отображения секундомера при отсчёте «вперёд» (от нуля) или в режим установки начального значения при обратном отсчёте
- PB2S увеличение текущего значения на единицу
- PB2L непрерывное увеличение текущего значения параметра

#### Установка начальных значений для обратного отсчёта

Если выбран режим обратного отсчёта, установка начального значения производится в меню секундомера или нажатием кнопки PB1L в режиме отображения секундомера. Изменяемое значение при этом будет мигать. Нажатие кнопки PB2S увеличивает значение на единицу, нажатие PB2L непрерывно увеличивает текущее значение. Нажатием PB1S производится переход к следующему знаку. Нажатие кнопки PB1L сохраняет введённое значение и производит возврат в режим отображения секундомера. Порядок ввода значений зависит от выбранного шага счёта секундомера (параметр S2 настроек):

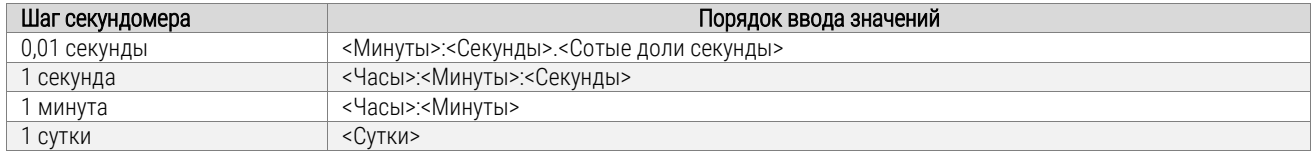

#### <span id="page-27-0"></span>2.3.5 Управление секундомером при помощи ИК-пульта

Устройствам с ИК-пультом дистанционного управления назначается двухразрядный адрес, позволяющий заблокировать их. Управление секундомером и изменение его параметров при помощи ИК-пульта возможны только на разблокированном устройстве.

*Функции клавиш в режиме секундомера:*

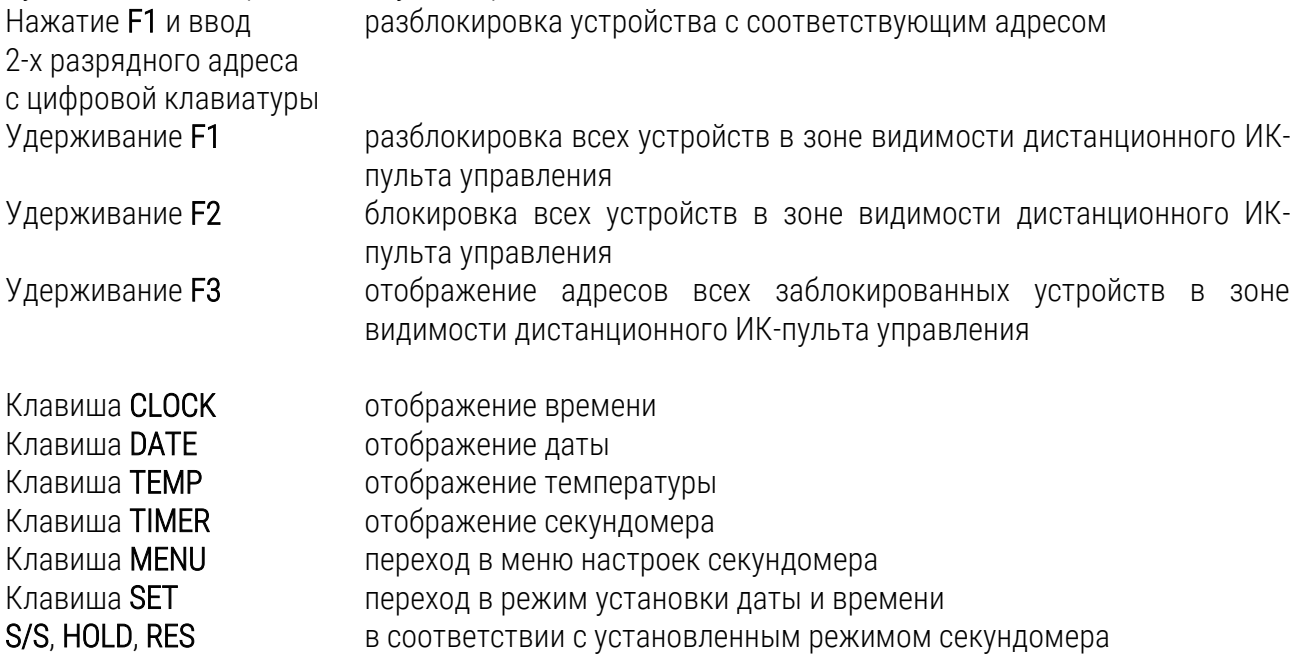

#### Меню секундомера

Вход в меню установки параметров секундомера осуществляется нажатием клавиши MENU (при отображении секундомера). Расшифровка параметров и их возможные значения в таблице ниже.

*Функции кнопок в режиме «Меню секундомера»:*

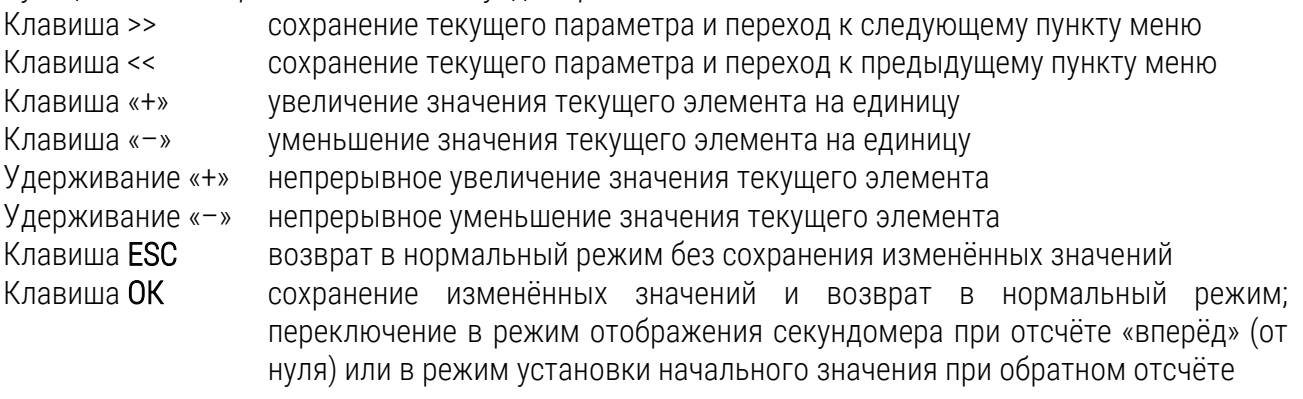

#### Установка значений для обратного отсчёта

Если выбран режим обратного отсчёта, установка начального значения производится в меню секундомера или нажатием кнопки SET в режиме отображения секундомера. Изменяемое значение при этом будет мигать. Порядок ввода значений зависит от выбранного шага счёта секундомера (параметр S2 настроек):

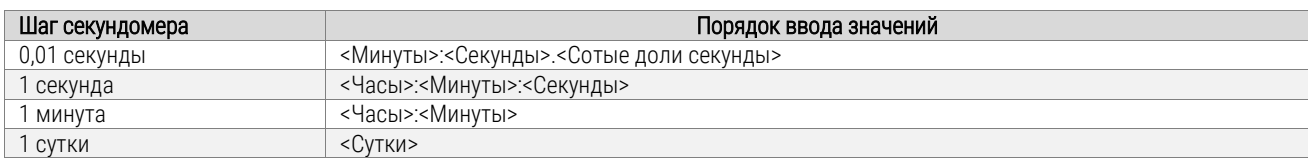

Нажатие клавиши OK сохраняет введённые значения, и устройство возвращается в режим секундомера. При нажатии клавиши ESC возврат производится без сохранения изменений.

#### <span id="page-28-0"></span>2.3.6 Параметры меню секундомера

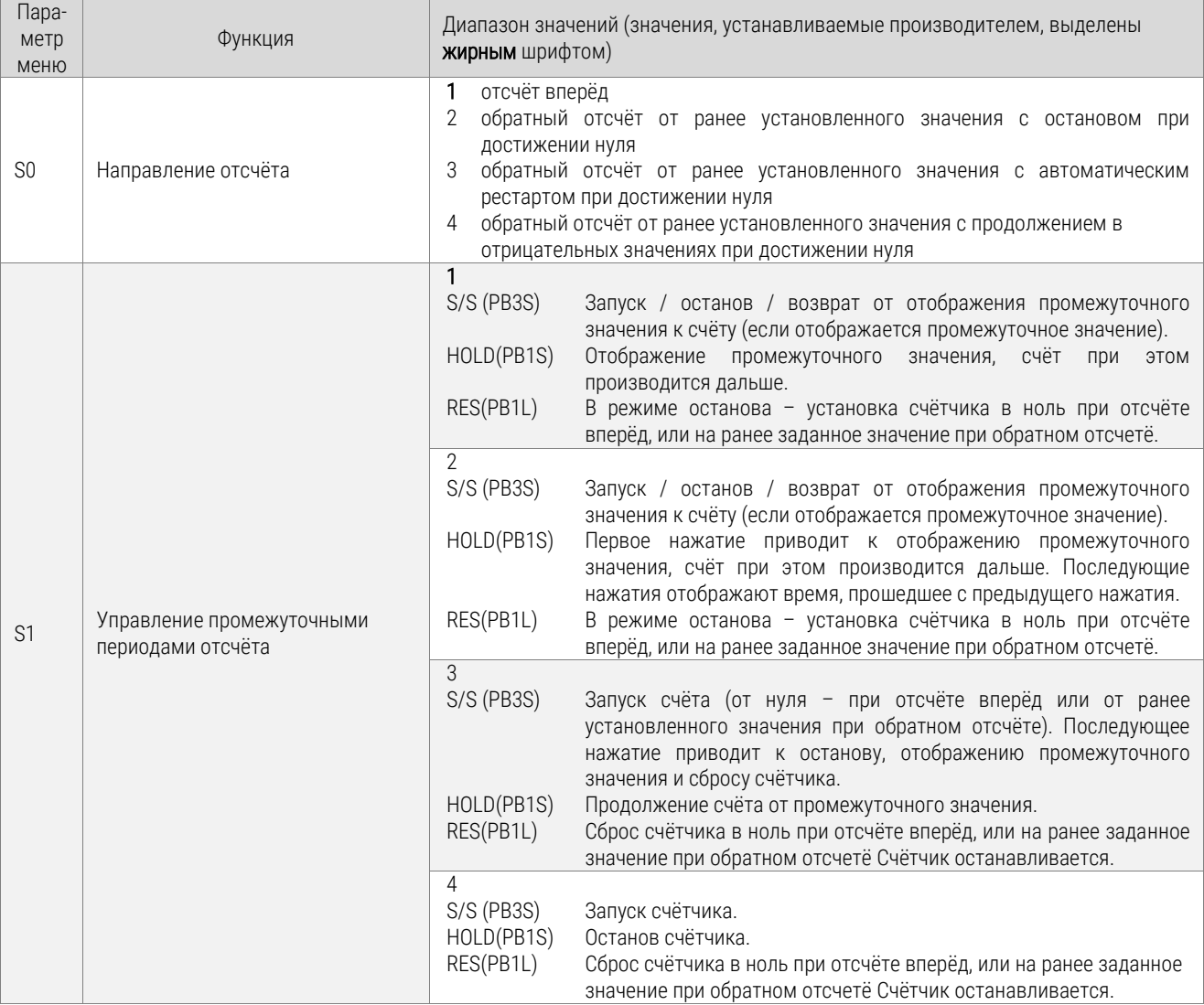

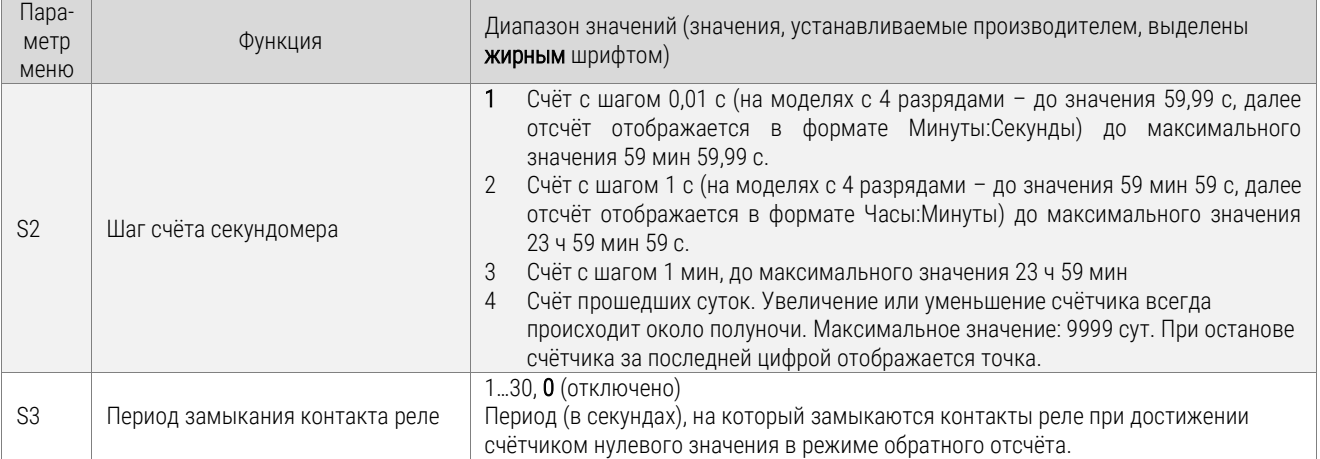

#### <span id="page-29-0"></span>2.3.7 Контакты реле

В режиме обратного отсчёта (таймера) для моделей с соответствующей опцией может использоваться реле, которое будет переключено при достижении таймером нулевых значений. С помощью реле можно управлять внешними устройствами – например, системой звуковых оповещений. Контакты реле выведены на разъём JP21:

- общий контакт (COM)
- нормально замкнутый контакт (NC)
- нормально разомкнутый контакт (NO)

#### <span id="page-29-1"></span>2.3.8 Настройка отображаемого часового пояса

#### Использование часового пояса источника синхронизации

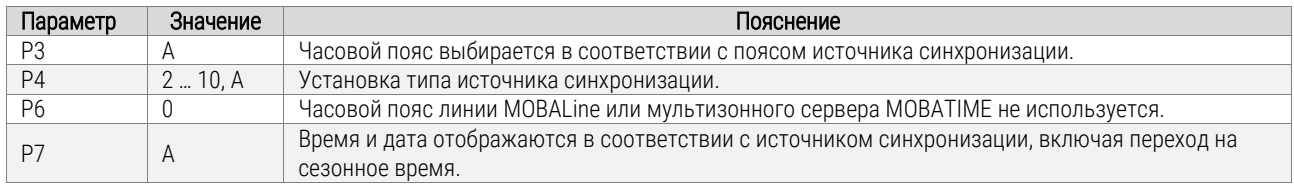

Вышеприведённые настройки являются наиболее распространёнными для систем единого времени с вторичными часами, управляемыми первичными часами с использованием MOBALine, IRIG или активного DCF. Встроенная таблица часовых поясов устройства в этом случае не используется.

#### Использование часового пояса MOBALine

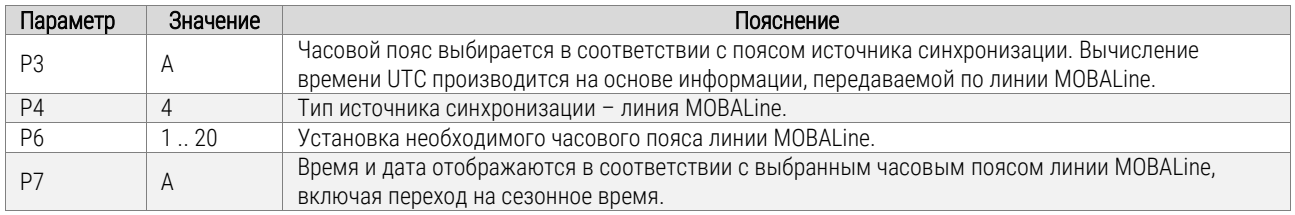

Такие настройки применяются для устройств, управляемых первичными часами по линии MOBALine в системах с возможностью отображения различных часовых поясов при подключении устройств к одной линии MOBALine (включение функции мирового времени на первичных часах MOBATIME).

#### Использование часовых поясов мультизонного NTP-сервера

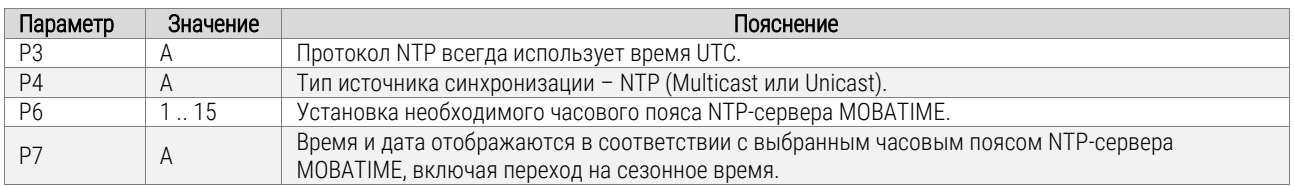

Такие настройки применяются для моделей NTP и PoE, управляемых NTP-серверами MOBATIME с возможностью рассылки записей часовых поясов (мультизонными серверами).

#### Использование часовых поясов, заданных в ПО MOBA-NMS

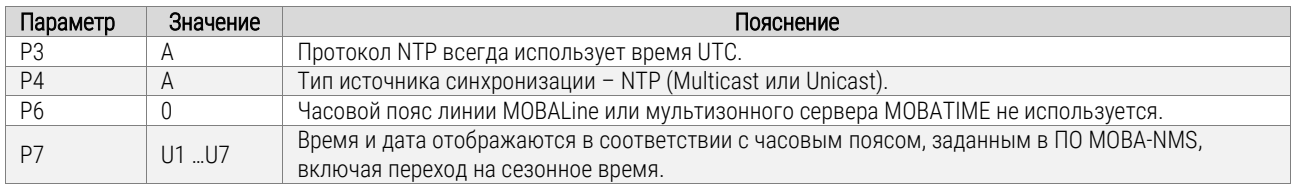

Такие настройки применяются для моделей NTP и PoE при использовании настраиваемых пользователем часовых поясов. Настройка параметров и назначение часовых поясов производится в специализированном ПО MOBA-NMS.

#### Использование встроенной таблицы часовых поясов

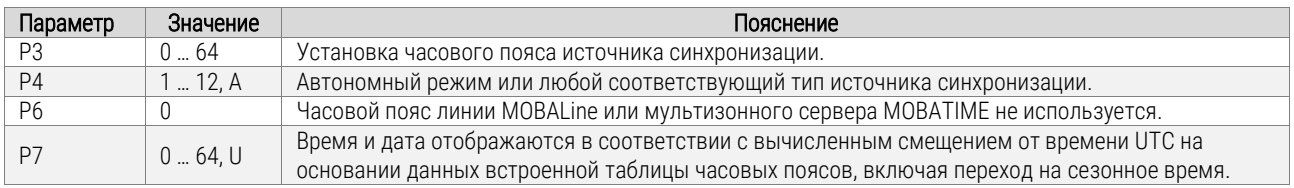

Такие настройки применяются для устройств, эксплуатирующихся в автономном режиме, или в тех случаях, когда необходимо отображать время часового пояса, не предусмотренного источником синхронизации. Отображаемое время и дата вычисляются на основе встроенной таблицы часовых поясов или в соответствии с параметрами часового пояса, определяемого пользователем. Эти же настройки применяются при синхронизации устройства от NTP-сервера.

#### <span id="page-30-0"></span>2.3.9 Установка типа источника синхронизации (кроме Ethernet-моделей)

Если источником синхронизации служит код DCF, IRIG-B, MOBATIME, импульсная линия или линия MOBALine необходимо установить перемычки JP11 соответствующим образом, как описано в п. 1.4. Далее следует выбрать параметр Р4 в меню устройства и установить соответствующий тип источника синхронизации.

Режим автоопределения (Р4: А), в котором тип источника синхронизации определяется автоматически, возможен для следующих типов источников:

- Код DCF
- Последовательный код MOBATIME
- Линия MOBALine
- Код IRIG-B
- Приёмник WTD

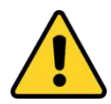

Синхронизированное состояние устройства отображается постоянным свечением двоеточия при индикации времени. Мигание двоеточия означает, что устройство не синхронизировано.

#### Автономная работа с приёмником радиосигнала DCF77

- Установить параметры меню Р3, Р4 и Р7 в значение А.
- Подключить приёмник DCF77 к контактам «LINE IN» клеммной колодки, расположенной на задней стенке (соединительной пластине для двухсторонних моделей) двухжильным кабелем.
- Максимальная длина кабеля зависит от его сечения (около 100…300 м).
- При правильном подключении и хорошем уровне сигнала индикатор приёмника будет вспыхивать с периодичностью 1 раз в секунду (импульс на каждой 59-й секунде индикатором не отображается).
- Если подключение выполнено с неверной полярностью, индикатор не мигает. В этом случае следует поменять местами провода соединительного кабеля.
- Приёмник следует расположить в месте, обеспечивающем наиболее высокий уровень принимаемого сигнала. Необходимо избегать установки приёмника рядом с источниками помех (таких, например, как персональные компьютеры, телевизоры и т. п.). Следует учесть, что источником помех является и само устройство.
- Приёмник необходимо сориентировать так, чтобы его прозрачная крышка была расположена в направлении передатчика, который находится в Майнфлингине, Германия (в 25 км к юго-востоку от Франкфурта-на-Майне). В условиях хорошего приёма сигнала процесс синхронизации занимает приблизительно 3…4 минуты. В случае плохого приёма сигнала (особенно в дневное время) следует предварительно вручную установить текущее время.

#### Автономная работа с УРПТ (приёмником)

- Установить параметры меню Р3, Р4 в значение А, Р7 в соответствии с требуемым для отображения часовым поясом.
- Если питание приёмника будет производиться от устройства (контакты 3 и 4 разъёма JP1), установить перемычки JP17 в соответствии с п. 1.4.
- Подключить приёмник к контактам «LINE IN» и «DC OUT / DCF OUT» клеммной колодки, расположенной на задней стенке (соединительной пластине для двухсторонних моделей) четырёхжильным кабелем. Следует обратить внимание на полярность подключения проводников (см. руководство по эксплуатации приёмника).
- Расположить приёмник в соответствии с требованиями, изложенными в сопроводительной документации на приёмник.
- В условиях хорошего приёма сигнала процесс синхронизации занимает приблизительно 10…20 минут.

#### Работа в режиме вторичных часов, управляемых импульсной линией

Для устройства, подключенного к импульсной линии необходимо установить параметр меню Р4 в значение, соответствующее типу импульсов линии (минутные, ½минутные, или секундные). Затем следует выбрать значение параметра Р5 для соответствующего режима обработки импульсов. Установить параметры меню Р3, Р7 в значение А.

#### *Синхронизация и установка времени (режимы Р5: 1 и Р5: 3)*

Устройство будет отображать время в соответствии с временем линии импульсных первичных часов.

- Остановить линию на первичных часах.
- Установить на всех часах, подключенных к линии, одинаковое время. На цифровых часах установить текущую дату. Устройство будет остановлено, двоеточие будет мигать с 2-х секундным интервалом.
- Установить на первичных часах время линии, соответствующее времени, установленному на подключенных к линии часах.
- Запустить линию на первичных часах.
- Приём каждого импульса в линии увеличивает отображаемое время на 1 минуту, 30 с или 1 с , в зависимости от типа линии.
- По завершении подгона устройство отображает время, синхронизированное с первичными часами. Двоеточие будет светиться постоянно.
- При обрыве или отключении линии устройство будет отображать время на основании собственного кварцевого генератора. После подключения линии вторичные часы будут установлены в соответствии с корректирующими импульсами линии первичных часов.

#### *Только синхронизация с импульсной линией (режимы Р5: 2 и Р5: 4)*

Внутренние часы устройства будут синхронизироваться импульсами часовой линии первичных часов, когда она не находится в режиме подгона.

- Установить на устройстве время и дату в соответствии с временем на первичных часах с точностью ±30 с, ± 15 с или ±.0,5 с (в зависимости от типа линии).
- Двоеточие будет мигать с 2-х секундным интервалом.
- Устройство будет синхронизироваться в течение 2…3 минут с первичными часами. По окончании этого процесса, двоеточие будет светиться постоянно.
- При обрыве или отключении линии устройство будет отображать время на основании собственного кварцевого генератора. После подключения линии устройство будет синхронизировано импульсами линии первичных часов.

#### Вторичные часы, управляемые кодом MOBATIME, IRIG-B, линией MOBALine или RS232/RS485

Подключить устройство к линии, запустить линию. После приёма нескольких достоверных пакетов данных (этот процесс занимает 6…15 с для линии MOBALine и IRIG-B, 3…4 мин для последовательной передачи кода MOBATIME, и около 5 мин для интерфейсов RS232/RS485), текущие время и дата будут установлены автоматически. Признаком синхронизированного состояния устройства является постоянное свечение знака двоеточия при отображении значений времени.

При подключении к линии RS 485 существует возможность подключать терминирующее сопротивление 120 Ом при помощи перемычки JP10.

#### Вторичные часы с управлением и контролем по RS485 (только модели SI)

При использовании в качестве первичных часов сервера времени DTS 480x.masterclock может выполняться синхронизация по последовательному интерфейсу с функцией мониторинга подключенных устройств. Для этого:

- Задать для каждого подключенного устройства уникальный адрес из диапазона 1…32 в параметре P8. Значение L отключает функцию мониторинга (выполняется только синхронизация).
- Зарегистрировать устройство на DTS , используя назначенный адрес (см. руководство по эксплуатации DTS 4801).
- Процесс синхронизации занимает несколько десятков секунд.
- В случае возникновения ошибок в работе устройства устанавливается соответствующая ошибка на первичных часах DTS.

При подключении к линии RS 485 существует возможность подключать терминирующее сопротивление 120 Ом при помощи перемычки JP10.

#### Каскадное подключение устройств с DCF / УРПТ

- Подключить приёмник к контактам «LINE IN» клеммной колодки, расположенной на задней стенке (соединительной пластине для двухсторонних моделей) двухжильным кабелем.
- Установить перемычки JP17 в положение «DCF OUT» (см. п. 1.4.2).
- При использовании приёмников типа УРПТ 4500 для их питания потребуется применение дополнительного источника питания (12…24 В, мин. 5 ВА)
- Подключить контакты «DCF OUT» устройства, соединённого с приёмником к контактам «LINE IN» последующего устройства двухжильным кабелем. Повторить операцию для всех каскадно подключаемых устройств.
- При правильном подключении и хорошем уровне сигнала индикатор приёмника и индикатор DCF устройства будет вспыхивать с периодичностью 1 раз в секунду (импульс на каждой 59-й секунде индикатором не отображается).

#### Вторичные часы, работающие под управлением систем WTD

- Установить в меню устройства параметры Р4, Р3 и Р7 в значение А.
- Установить параметр Р8 в соответствии с адресом передатчика WTD-T.
- После приёма сигнала от передатчика и завершения процесса синхронизации, двоеточие будет светиться постоянно

#### Подключение подчинённых устройств по интерфейсу RS 485

Модели устройств, оборудованные интерфейсом RS-485, позволяют подключать до 32 *подчинённых устройств*, отображающих ту же информацию, что и дисплей *основного устройства*. Для подключения используется разъём JP5 (сигнальные линии А и В) и контакт GND разъёма JP4 (общий провод). Для подключения сигнальных линий следует использовать витую пару, соблюдая одинаковую полярность подключения на разъёмах всех устройств. Для подключения общего провода можно также использовать витую пару.

Если длина шины RS-485 превышает 500 м, на крайних устройствах, подключенных к шине, следует включить терминирующее сопротивление (перемычка JP10).

- На устройстве, выполняющем роль основного, установить в меню параметр Р13 в значение 3 (DC Master).
- На подчинённых устройствах установить в меню параметр Р13 в значение 4 (DC Slave).
- $\mathbf{r}$ Параметры Р14-Р17 будут автоматически установлены на подключение с параметрами 9600 Бод. 8 бит. чет. 1 стоп-бит.

При возникновении ошибок связи можно уменьшить скорость соединения. Параметры Р14-Р17 на всех устройствах должны иметь идентичные значения.

#### <span id="page-34-0"></span>2.3.10 Модели NTP и PoE

Устройство поддерживает версии протокола IPv4 и IPv6. При необходимости, используемая версия протокола может быть задана параметром Р18. Значение, устанавливаемое изготовителем: Р18:0 (включена поддержка обоих версий). Для режима IPv4 по умолчанию включен режим назначения IP-адреса DHCPv4 (параметр Р19:3). В режиме IPv6 назначение адреса может быть выполнено 4 различными методами, с приоритетом по убыванию:

- DHCPv6
- ручное назначение фиксированного IP-адреса
- автоконфигурация (SLAAC / RA)
- agpeca link-local

Для режима IPv6 по умолчанию включен режим назначения IP-адреса DHCPv6 и автоконфигурации (SLAAC / RA) (параметр Р25:3). Отключение DHCPv6 и / или автоконфигурации (SLAAC / RA) может быть установлено при помощи параметра P25.

Вычисление адреса link-local выполняется на основании МАС-адреса сетевого интерфейса устройства:

fe80 :: 2 [2-й октет MAC]: [3-й октет MAC] ff: fe [4-й октет MAC]: [5-й октет MAC] [6-й октет MAC]

Например, устройству с МАС-адресом 00:16:91:12:34:56 будет назначен адрес link-local IPv6: fe80::216:91ff:fe12:3456

#### **Режим Unicast**

Внутренние часы устройства синхронизируются внешним NTP-сервером в сети Ethernet (используется время UTC). В этом режиме устройство самостоятельно отсылает запросы к NTPсерверу с заданными интервалами времени. Для реализации такого режима устройству должен быть назначен собственный (уникальный в подсети) адрес IPv4/IPv6. Допускается указание до 4 различных адресов NTP-серверов. Если текущий (активный) NTP-сервер становится недоступен. предпринимается попытка получить данные от следующего указанного в настройках сервера, и T. Д.

Этот режим поддерживает возможность мониторинга и изменения параметров устройства при сетевом подключении и использовании Telnet, SNMP или специализированного ПО MOBA-NMS. Для мониторинга и изменения параметров при помощи MOBA-NMS используется собственный адрес IPv4/IPv6 устройства или групповой (Multicast) адрес с нулевым последним октетом (предполагается, что режим Multicast не отключен).

Для правильного отображения локального времени необходимо установить соответствующий часовой пояс. Сетевые параметры, устанавливаемые предприятием-изготовителем:

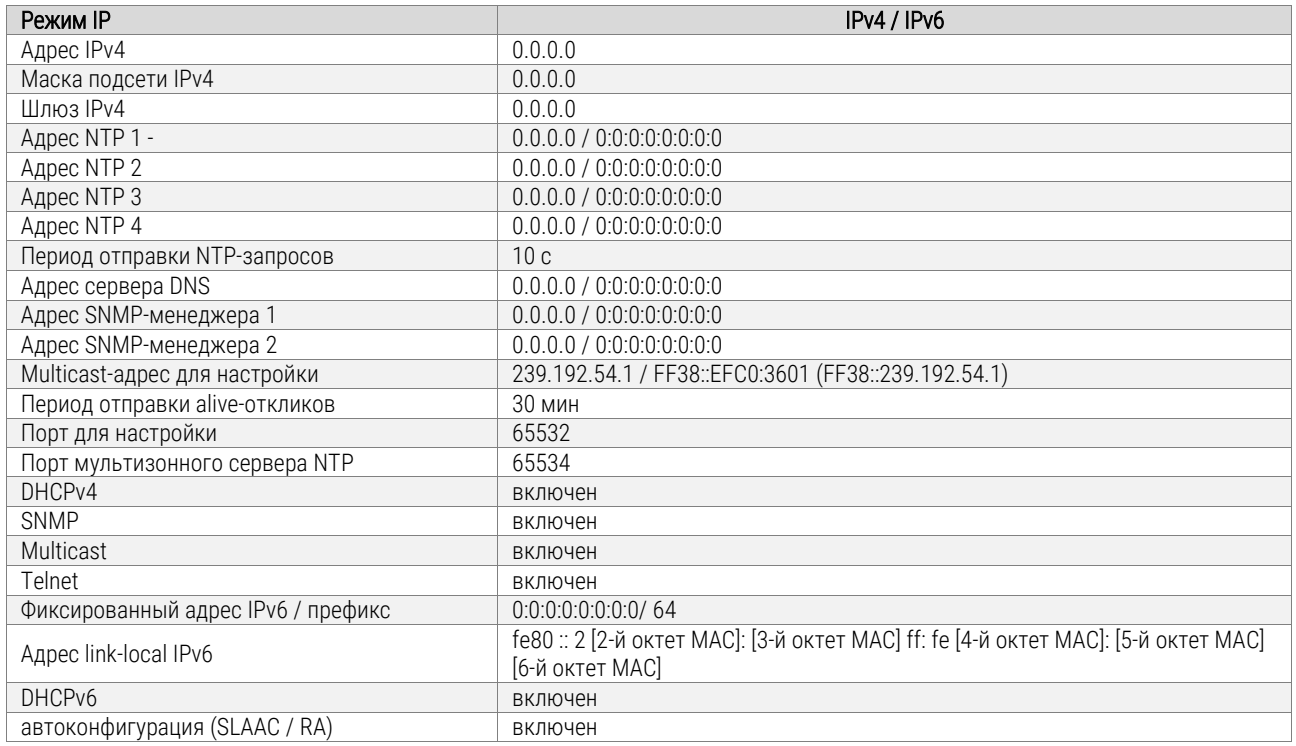

#### Сетевые параметры, назначаемые DHCPv4

В настройках устройства должен быть включён режим IPv4 (Р18: 0/1). Сетевые параметры при СООТВЕТСТВУЮЩИХ настройках  $(P19:3)$ автоматически назначаются **DHCP-сервером.** Поддерживаются следующие параметры DHCP:

- $[50]$ IP-адрес
- $[3]$ ШЛЮЗ
- $\lceil 1 \rceil$ маска подсети
- $[42]$ список NTP-серверов (до 4 записей) и мультизонных серверов
- $[6]$ сервер DNS
- $[26]$ значение MTU
- значение Vendor Class ID  $[60]$
- [43] или[224] дополнительные параметры

Если сетевые настройки назначены сервером DHCPv4, их значения будут отображены в параметрах Р20 ... Р22.

#### Установка параметров вручную (при помощи меню)

Для установки значений сетевых параметров следует установить Р19 в значение 2. Далее, необходимо указать необходимые значения для следующих параметров:

- Установить IP-адрес устройства (параметр Р20, подменю)
- Установить маску подсети (параметр Р21, подменю)
- Установить IP-адрес шлюза (параметр Р22, подменю)
- Если необходимо, установить групповой (Multicast) адрес устройства (параметр Р23, подменю)
- $\blacksquare$  Установить IP-адрес NTP-сервера, работающего в Unicast-режиме (параметр Р24, подменю)

При помощи меню можно указать только один адрес сервера NTP в качестве источника синхронизации.

#### Установка параметров вручную (при помощи Telnet)

При помощи команды *telnet <IP-адрес>* выполнить подключение к устройству и произвести необходимые настройки (см. ниже) например: *telnet 192.168.0.190*

Установка параметров с помощью Telnet-подключения:

- При установке соединения ввести пароль при появлении запроса (пароль, устанавливаемый производителем: *718084*).
- Если пароль введён верно, на экране монитора будет отображена информация о версиях ПО, аппаратной части и MAC-адресе устройства.
- Вводимые команды должны завершаться нажатием клавиши *Enter*. Удаление ошибочно введённых символов производится клавишей *Backspace*.
- Список доступных команд можно вывести командой *help* или *?*.
- Команда *reset* выполняет перезагрузку устройства (произведённые изменения при этом записываются в Flash-память).
- Команда *conf -p* отображает текущие значения параметров меню устройства.
- Команда *conf -n* отображает текущие значения сетевых параметров устройства.
- Команда *conf -?* отображает список параметров для команды *conf*.
- Например, команда *conf -i 192.168.0.190* назначает устройству IP-адрес 192.168.0.190.
- Команда *exit* закрывает Telnet-подключение.

#### Сетевые параметры, назначаемые DHCPv6

В настройках устройства должен быть включён режим IPv6 (P18: 0/2). Сетевые параметры при соответствующих настройках (P25:3/2) автоматически назначаются DHCP-сервером. Поддерживаются следующие параметры DHCPv6:

- [3] постоянный адрес
- [16] vendor class
- [17] vendor options
- [23] серверы DNS
- [24] домен DNS
- [25] Identity Association for Prefix Delegation
- [31] серверы SNTP

Если сетевые настройки назначены сервером DHCPv4, их значения будут отображены в подменю параметра Р25.

#### Автоконфигурация сетевых параметров (SLAAC)

В настройках устройства должен быть включён режим IPv4 (P18: 0/2). Сетевые параметры при соответствующих настройках (P25:3/2) автоматически назначаются DHCP-сервером. Поддерживаются следующие параметры SLAAC:

[3] префикс

- [5] MTU
- [17] vendor options
- [24] маршрут
- [25] RDNSS

Параметры SLAAС должны быть заданы администратором сети на сервере. Полученные устройством значения будут отображены в подменю параметра Р25.

#### SNMP

Устройство поддерживает протокол SNMP v2c: уведомления, чтение и установка значений параметров при помощи команд SNMP GET и SET. SNMP-агент устройства может отсылать сообщения об ошибках (*alarm notifications*) и сообщения о жизнеспособности (*alive notifications*) на заданный SNMP-менеджер. IP-адрес SNMP-менеджера может быть задан при помощи DHCP, Telnet, SNMP или специализированного ПО MOBA-NMS. Структура поддерживаемых параметров описана в MIB-файле. Кроме того, устройство поддерживает системные параметры, определяемые MIB-2 (RFC-1213).

Сообщения об ошибках передаются асинхронно и используются для информирования SNMPменеджера о возникновении / устранении ошибок в работе устройства.

Сообщения о жизнеспособности отправляются SNMP-менеджеру постоянно с заданным в настройках устройства интервалом. Отсутствие таких сообщений по истечении заданного интервала оценивается как неработоспособность устройства. Период отправки сообщений о жизнеспособности может быть задан в настройках устройства.

Используемые сообщества (community) SNMP

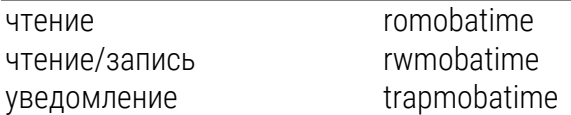

#### Режим Multicast

В этом режиме устройство принимает NTP-пакеты, рассылаемые NTP-сервером на определённый групповой адрес в соответствии с заданным в настройках сервера интервалом. Этот режим позволяет не назначать устройству собственный IP-адрес и наиболее подходит для развёртывания основанных на сетях Ethernet систем единого времени со значительным количеством вторичных часов.

Кроме того, режим Multicast позволяет использовать ПО MOBA-NMS для установки параметров и мониторинга устройства по сети Ethernet. Для этого используется групповой (Multicast) адрес устройства, или групповой адрес с нулевым последним октетом. Использование режима

Multicast позволяет свести к минимуму необходимое количество настроек сетевых параметров устройства.

Для верного отображения локального времени необходимо установить соответствующий часовой пояс. Сетевые параметры, устанавливаемые предприятием-изготовителем:

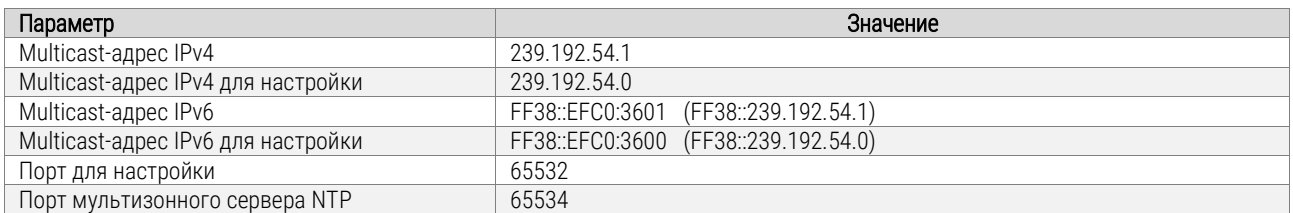

Параметр меню P19 устройства должен быть установлен в значение 1.

#### <span id="page-38-0"></span>2.3.11 Модели WiFi

Значение параметра P26 определяет, будет ли устройство вести себя как точка доступа (AP) WiFi или будет подключаться к беспроводной сети, заданной пользователем, где параметры сети могут быть установлены вручную (telnet или меню устройства) или автоматически (DHCP). Если используется DHCPv4, параметры, назначенные сервером, отображаются в пунктах подменю параметров P20 - P22.

#### Настройка параметров с использованием беспроводной сети по умолчанию

На компьютере с WiFi-интерфейсом выполнить подключение к сети по умолчанию:

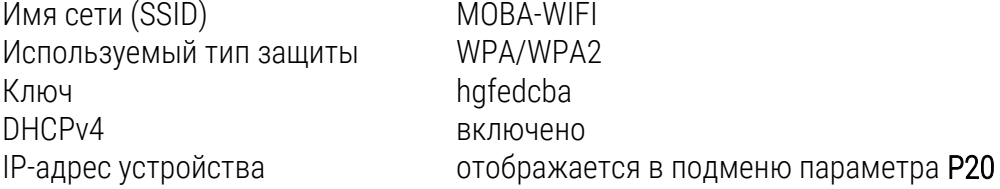

Процесс установки параметров:

- Установить параметр P26 в значение 2
- В меню настроек устройства проверить значение параметра P20, отображающего IPадрес, назначенный сервером DHCP.
- Установить на компьютере с WiFi-интерфейсом параметры беспроводной сети по умолчанию (см. выше).
- Подключиться к устройству, используя telnet-подключение и IP-адрес, отображаемый в параметре P20 меню

#### Настройка параметров в режиме точки доступа (AP)

- Установить параметр P26 в значение 3
- Подключиться на компьютере (мобильном телефоне, планшете) с WiFi-интерфейсом к беспроводной сети WiConnect-XYZ с следующими параметрами:

Имя сети (SSID)

Используемый тип защиты Ключ DHCPv4

WiConnect-XYZ (где XYZ совпадают с последними 3 символами МАС-адреса сетевого интерфейса устройства) WPA/WPA2 password включено

- $\mathbf{H}^{\text{max}}$ запустить веб-браузер, перейти по адресу http://setup.com
- $\mathbf{r}$ выбрать беспроводную сеть, к которой необходимо выполнить подключение, из списка и установить соответствующие параметры (используемый тип защиты, КЛЮЧ. использование DHCPv4)
- после сохранения значений устройство автоматически выполнит подключение к  $\mathbf{r}$ указанной сети, значение параметра Р26 будет изменено на 1, значение Р19 - в соответствии с заданными ранее значениями
- $\mathbf{u}$  . адрес внешнего NTP сервера, используемого для синхронизации, устанавливается командой conf - и при telnet-подключении

### Модели WiFi 2,4/5 Гц

- Установить параметр Р26 в значение 3
- Подключиться на компьютере (мобильном телефоне, планшете) с WiFi-интерфейсом к беспроводной сети WiConnect-XYZ с следующими параметрами:

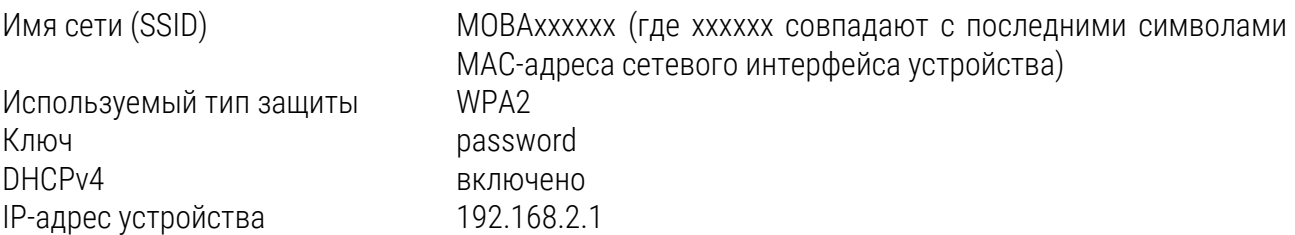

• выполнить настройку параметров устройства с помощью telnet-подключения

### <span id="page-39-0"></span>2.3.12 Настройка параметров устройства с помощью telnet-подключения

- $\mathbf{u}$  . Подключиться к устройству по его IP-адресу, например: telnet 192.168.0.190
- После установки соединения нажать клавишу Enter.
- Ввести пароль (пароль, устанавливаемый производителем: 718084)  $\mathbf{H}^{\text{max}}$
- В случае успешного входа будет отображены аппаратная версия и версия ПО устройства.
- Вводимые команды должны завершаться нажатием клавиши *Enter*. Удаление ошибочно  $\mathbf{u}$  . введённых символов производится клавишей Backspace.
- Список доступных команд можно вывести командой help или ?.  $\mathbf{m}$  .
- Команда reset выполняет перезагрузку устройства (произведённые изменения при этом  $\blacksquare$  . записываются в Flash-память)
- Команда conf -р отображает текущие значения параметров меню устройства  $\blacksquare$
- Команда conf -n отображает текущие значения сетевых параметров устройства  $\blacksquare$
- Команда conf -? отображает список параметров для команды conf. Например, команда  $\blacksquare$  . conf-i 192.168.0.190 назначает устройству IP-адрес 192.168.0.190.
- Команда wifi -n отображает текущие значения сетевых параметров, интерфейса WiFi  $\blacksquare$  . устройства.
- Команда wifi -? отображает список параметров для команды wifi.  $\blacksquare$
- Команда *exit* закрывает Telnet-подключение
- Если в течение 2 минут не будет введено ни одной команды, Telnet-подключение автоматически закрывается. Затем устройство попытается выполнить синхронизацию с сервером NTP. Попытка синхронизации также выполняется в начале каждого часа.

#### Пример установки параметров с WPA и DHCPv4 (для моделей WiFi 2,4/5 Гц)

- командой *wifi –s mobatime* задать новое имя беспроводной сети (SSID)
- командой *wifi –w 7* установить способ шифрования PEAP
- командой *wifi–u eapuser* задать имя пользователя "eapuser" для аутентификации EAP
- командой *wifi –p abcdefg* задать пароль для аутентификации EAP
- командой *conf –u1 pool.ntp.org* установить адрес NTP-сервера, который будет являться источником синхронизации (при настроенной службе DNS может указываться как IPадрес, так и доменное имя)
- командой *conf –p19:03* установить режим сети, к которой выполняется подключение (DHCPv4)
- команда *exit* сохраняет указанные настройки и производит выход из telnet-подключения

#### Пример установки параметров с WPA2 и статическим IP-адресом

- командой *wifi –s mobatime* задать новое имя беспроводной сети (SSID)
- командой wifi –w 4 установить способ шифрования WPA2 для новой беспроводной сети
- командой *wifi –p abcdefg* задать пароль для аутентификации в новой беспроводной сети
- командой wifi –m 1 установить режим беспроводной сети
- командой *conf –u1 pool.ntp.org* установить адрес NTP-сервера, который будет являться источником синхронизации (при настроенной службе DNS может указываться как IPадрес, так и доменное имя)
- командой *conf –p19:02* установить режим сети, к которой выполняется подключение (ручное назначение IP-адреса)
- командой *conf –i 192.168.0.254* установить IP-адрес 192.168.0.254 для часов
- командой *conf –s 255.255.255.0* установить маску подсети 255.255.255.0 для часов
- командой *conf –g 192.168.0.254* установить шлюз 192.168.0.254 для часов
- команда *exit* сохраняет указанные настройки и производит выход из telnet-подключения

#### <span id="page-40-0"></span>2.3.13 Сброс параметров устройства

При необходимости, все параметры устройства могут быть сброшены на значения, устанавливаемые на предприятии-изготовителе. Для этого:

- Войти в меню устройства и перейти к отображению версии ПО (последний пункт меню) последовательными нажатиями PB1S.
- Нажать и удерживать обе кнопки до появления на дисплее надписи C0:00.
- При помощи кнопки PB2 установить значение С0:04.
- Нажать и удерживать обе кнопки до появления на дисплее надписи FAC1.

## <span id="page-41-0"></span>3 Техническое обслуживание

Работа по техническому обслуживанию устройства должна осуществляться квалифицированным персоналом. Установка и монтаж устройства должны быть выполнены в соответствии с «Правилами технической эксплуатации электроустановок потребителей».

При эксплуатации необходимо производить периодическую проверку состояния разъёмов и выполнять очистку корпуса устройства. При техническом обслуживании устройства необходимо соблюдать правила техники безопасности, общие требования безопасности ГОСТ 12.2.007.0-75, ГОСТ 12.2.091-94, правила пожарной безопасности ГОСТ 12.1.004-91.

## <span id="page-41-1"></span>4 Текущий ремонт

Текущий ремонт устройства при эксплуатации не предусмотрен. Ремонт производится изготовителем.

## <span id="page-41-2"></span>5 Хранение

Устройство до введения в эксплуатацию следует хранить на складах со стеллажами в упаковке изготовителя, при температуре окружающего воздуха от +5 до + 40 °С и относительной влажности 80% при температуре 25 °С.

Хранить устройство без упаковки следует при температуре окружающего воздуха от +10 до +35 °С и относительной влажности 80% при температуре 25 °С. В помещениях для хранения содержание пыли, паров, кислот, вызывающих коррозию, не должно превышать содержание коррозионно-активных агентов для атмосферы типа 1 по ГОСТ 15150-69.

## <span id="page-41-3"></span>6 Транспортирование

Транспортирование устройства осуществляется всеми видами транспорта: железнодорожным в крытых вагонах, водным – в закрытых грузовых помещениях судов, воздушным – в грузовых отапливаемых герметизированных отсеках, автомобильным – автофургонами, в соответствии с правилами перевозок грузов, действующими на транспорте каждого вида.

Транспортирование устройства в районы Крайнего Севера и труднодоступные районы – по ГОСТ 15846-79 (группа 65).

Условия транспортирования – 5 по ГОСТ 15150-69 в части воздействия климатических факторов, а в части механических факторов – по ГОСТ 23170-78.

## <span id="page-41-4"></span>7 Утилизация

Устройство не содержит драгоценных материалов по ГОСТ 2.608. Утилизация изделия не предусмотрена, так как устройство не содержит комплектующих, подлежащих утилизации.

## <span id="page-42-0"></span>8 Гарантии изготовителя

Изготовитель гарантирует соответствие устройства требованиям настоящего РЭ при соблюдении условий транспортирования, хранения и эксплуатации. Гарантийный срок эксплуатации – 12 месяцев со дня выпуска. В течение гарантийного срока устраняются бесплатно:

- повреждения устройства, возникшие из-за применения некачественного материала
- дефекты сборки, допущенные по вине производителя
- повреждения устройства, возникшие вследствие неправильного монтажа (шеф-монтажа) производителем

В случае обнаружения дефектов при работе с изделием в период гарантийного срока необходимо обращаться по адресу:

> 192148, Санкт-Петербург, ул. Седова, д. 46 ООО « Мобатайм Системс»

#### Телефон/факс: (812) 677-82-84, 677-82-85

Транспортные расходы для гарантийного ремонта устройства возмещаются за счет потребителя. Гарантия не распространяется:

- на устройство, имеющее механические повреждения или потерявшее работоспособность вследствие нарушения правил эксплуатации устройства
- на устройство, имеющее механические повреждения (трещины, сколы, и т.п.) и повреждения, вызванных воздействием агрессивных сред и высоких температур, попаданием инородных предметов в вентиляционные и дренажные отверстия, а также повреждения, наступившие вследствие неправильного хранения (коррозия металлических частей)
- на устройство, недостатки которого возникли вследствие действий третьих лиц: ремонт или внесение конструктивных или схемотехнических изменений
- на устройство, недостатки которого возникли вследствие нестабильности параметров электросети, превышающих нормы, установленные ГОСТ 13109 97
- на устройство, недостатки которого возникли вследствие неправильного монтажа устройства, выполненного без согласования с производителем
- на устройство, недостатки которого возникли вследствие действия непреодолимой силы (стихия, пожар, молния и т.п.)
- на устройство, недостатки которого возникли вследствие применения устройства не по назначению

## <span id="page-43-0"></span>9 Свидетельство об упаковывании

Цифровые часы DC \_\_\_\_\_\_\_\_\_\_\_\_\_\_\_\_\_\_\_\_\_\_\_\_\_\_\_\_\_\_\_\_\_\_\_\_\_\_, серийный № \_\_\_\_\_\_\_\_\_\_\_\_\_\_\_\_\_\_\_\_\_\_\_\_\_\_\_\_\_\_ упакованы ООО «Мобатайм Системс» согласно требованиям, предусмотренным в действующей технической документации.

Начальник ОТК \_\_\_\_\_\_\_\_\_\_\_\_\_\_\_\_\_\_\_\_\_\_\_\_\_\_\_\_\_ Романов Д. А.

\_\_\_\_\_\_\_\_\_\_\_\_\_\_\_\_\_\_\_\_\_\_\_\_\_\_\_\_ число, месяц, год

## <span id="page-43-1"></span>10 Свидетельство о приёмке

Цифровые часы DC \_\_\_\_\_\_\_\_\_\_\_\_\_\_\_\_\_\_\_\_\_\_\_\_\_\_\_\_\_\_\_\_\_\_\_\_\_\_, серийный № \_\_\_\_\_\_\_\_\_\_\_\_\_\_\_\_\_\_\_\_\_\_\_\_\_\_\_\_\_\_ изготовлены и приняты в соответствии с обязательными требованиями государственных стандартов, действующей технической документацией и признаны годными для эксплуатации.

Начальник ОТК \_\_\_\_\_\_\_\_\_\_\_\_\_\_\_\_\_\_\_\_\_\_\_\_\_\_\_\_\_ Романов Д. А.

\_\_\_\_\_\_\_\_\_\_\_\_\_\_\_\_\_\_\_\_\_\_\_\_\_\_\_\_ число, месяц, год

## <span id="page-44-0"></span>Приложения

#### <span id="page-44-1"></span>Перечень принятых сокращений и обозначений  $\mathsf{A}$

- DCF77 позывной ДЛИННОВОЛНОВОГО передатчика ТОЧНОГО времени частоты. И обеспечивающий функционирование среди прочего часов с автоматической синхронизацией, а также систем телеметрии в Европе
- **DCF** код времени, передаваемый передатчиком DCF77
- **DHCP** (англ. Dynamic Host Configuration Protocol) - сетевой протокол, позволяющий компьютерам автоматически получать IP-адрес и другие параметры, необходимые для работы в сети ТСР/IР
- **DNS** (англ. Domain Name System - система доменных имён) распределённая система (распределённая база данных), способная по запросу, содержащему доменное имя хоста (компьютера или другого сетевого устройства), сообщить IP-адрес или (в зависимости от запроса) другую информацию
- **FTP** (англ. File Transfer Protocol - протокол передачи файлов) протокол, предназначенный для передачи файлов в компьютерных сетях. FTP позволяет подключаться к серверам FTP, просматривать содержимое каталогов и загружать файлы с сервера или на cepbep
- Multicast (англ. групповая передача) специальная форма широковещания, при которой копии пакетов направляются определённому подмножеству адресатов
- **NTP** (англ. Network Time Protocol) сетевой протокол для синхронизации внутренних часов компьютеров с использованием сетей с переменной латентностью. Подробная реализация протокола и системы в целом описана в RFC 778, RFC 891, RFC 956, RFC 958, RFC 1305, RFC 2030
- $RS-485$ (англ. Recommended Standard 485, EIA-485) стандарт физического уровня для асинхронного интерфейса. Регламентирует электрические параметры полудуплексной многоточечной дифференциальной линии связи типа «общая шина».
- Unicast однонаправленная (односторонняя) передача данных, передача пакетов единственному адресату
- **UTC** всемирное скоординированное время

## <span id="page-45-0"></span>Б Габаритные и монтажные размеры устройств

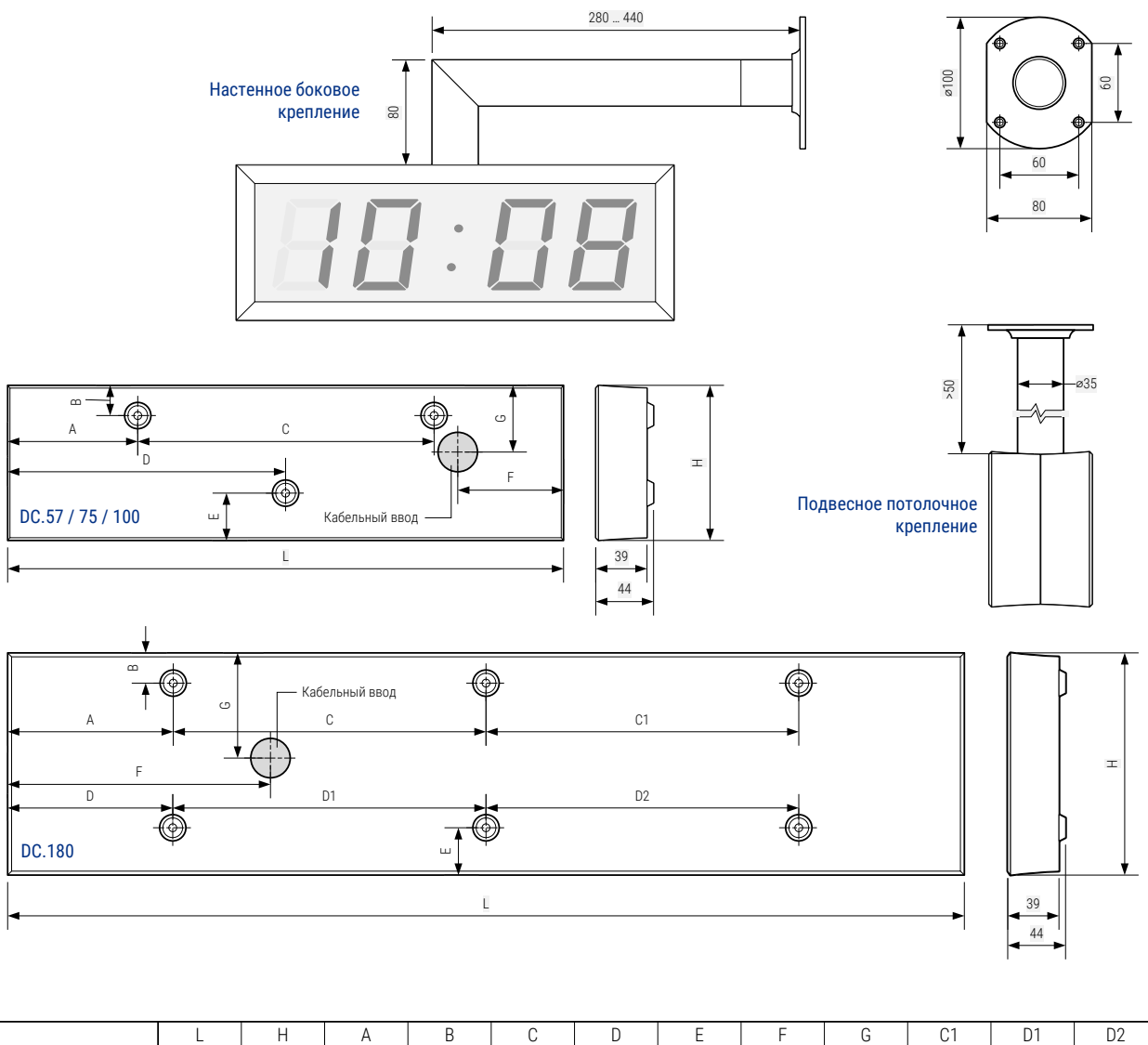

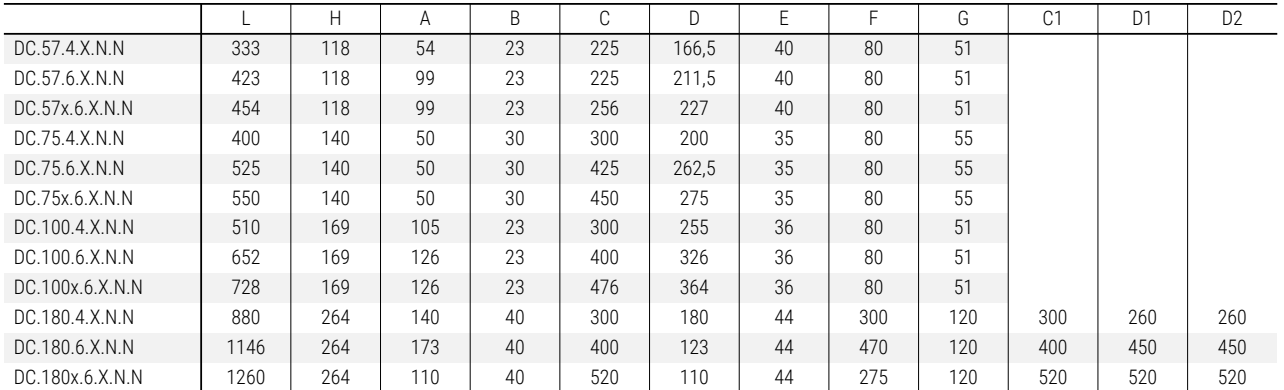

Длина потолочной подвески – 50, 100, 300 или 500 мм, необходимо указывать при заказе.

Длина кронштейна бокового настенного крепления зависит от длины корпуса часов.

Для моделей DC.180 используется две штанги потолочной подвески.

Для моделей DC.180х.6 использование настенного бокового крепления не рекомендуется.

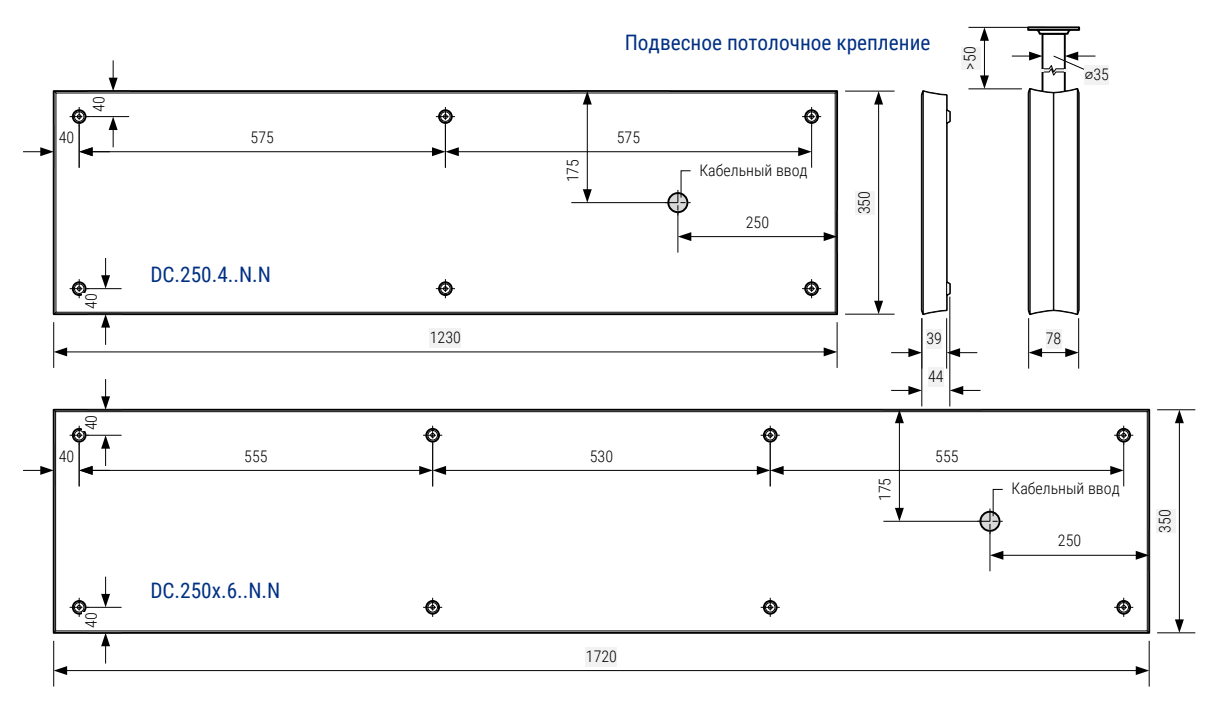

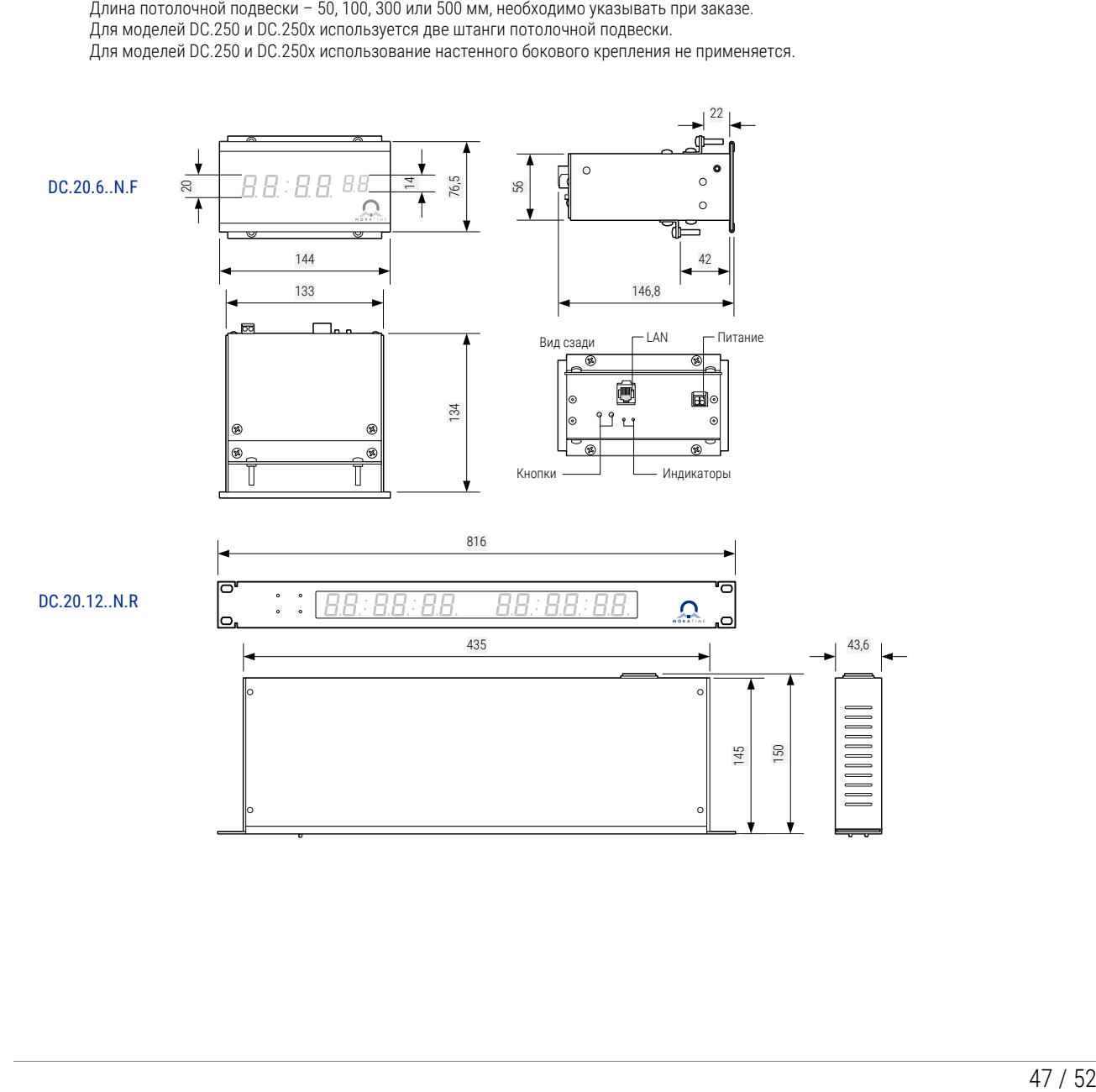

## <span id="page-47-0"></span>В Схемы подключения кабелей

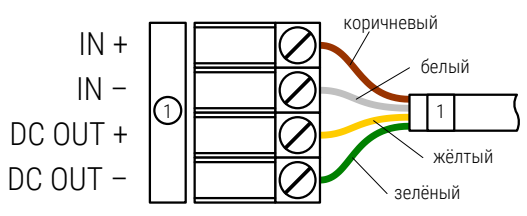

Подключение линии / выхода питания

Подключение датчика температуры

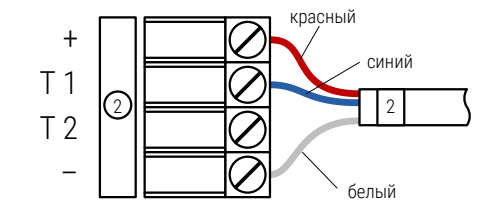

Подключение двух датчиков температуры

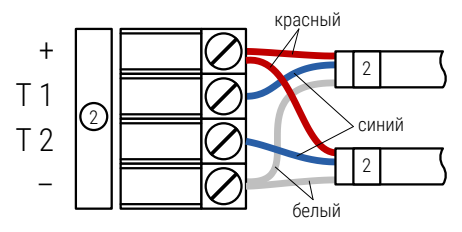

Подключение внешней клавиатуры

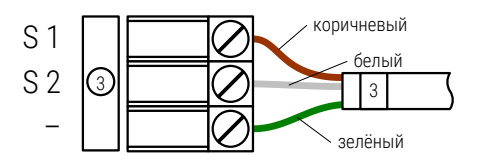

Подключение интерфейса RS232

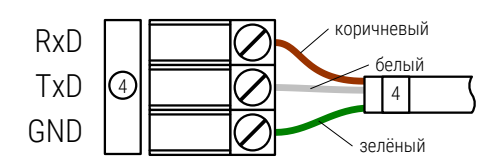

Подключение интерфейса RS485

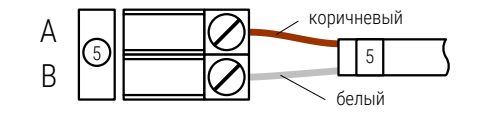

# <span id="page-48-0"></span>Г Таблица часовых поясов

Стандартная таблица часовых поясов (версия 11)

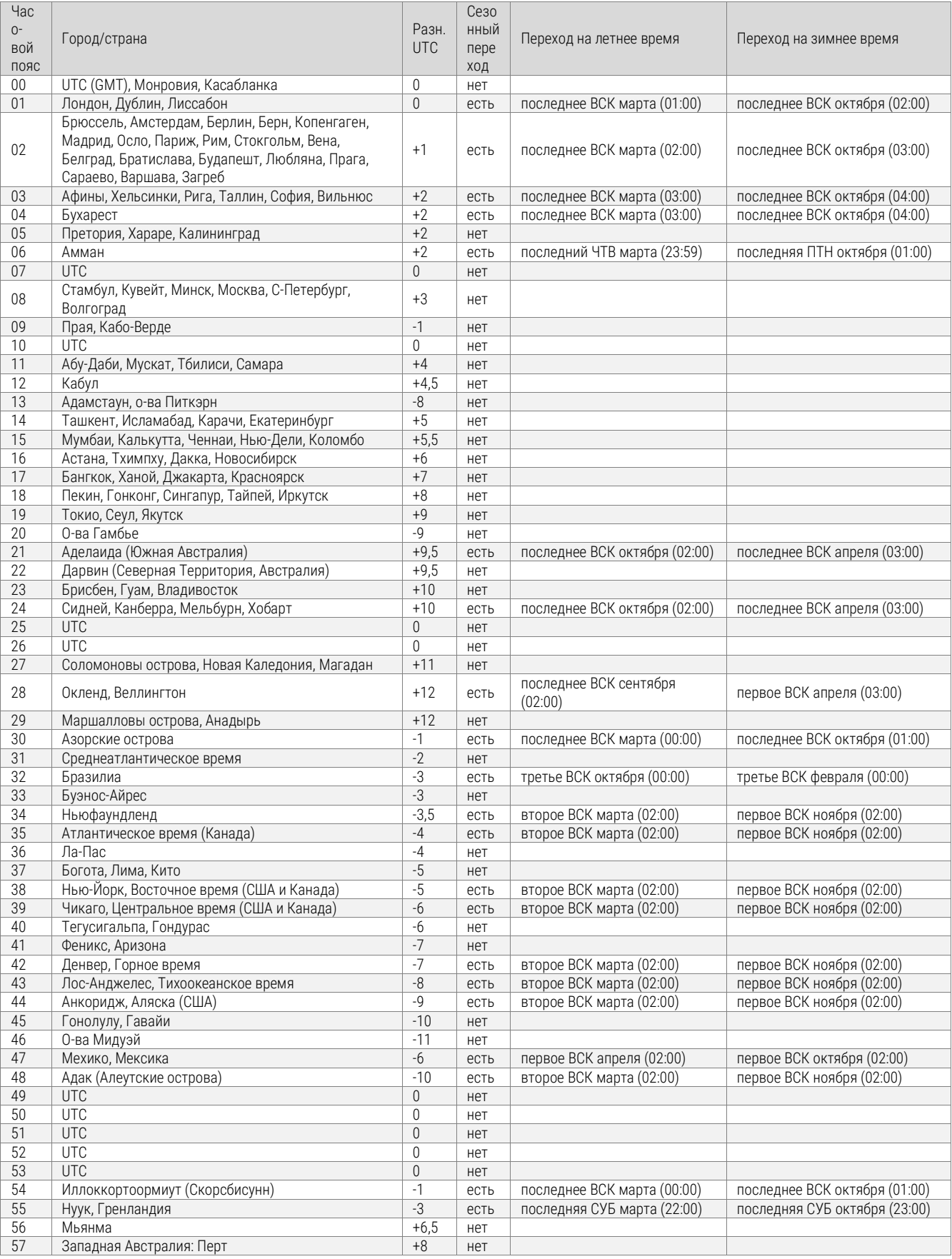

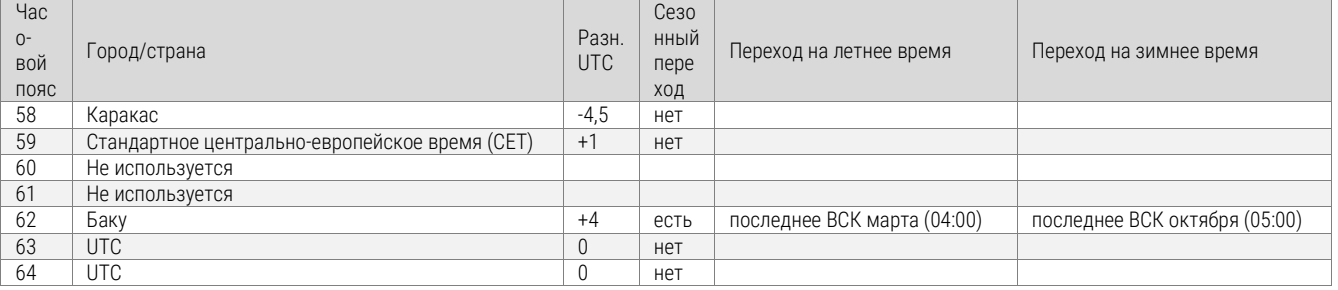

Как правило, таблица часовых поясов обновляется каждый год. В случае, если устройство<br>оснащено более новой версией таблицы, следует проверить настройки часовых поясов.

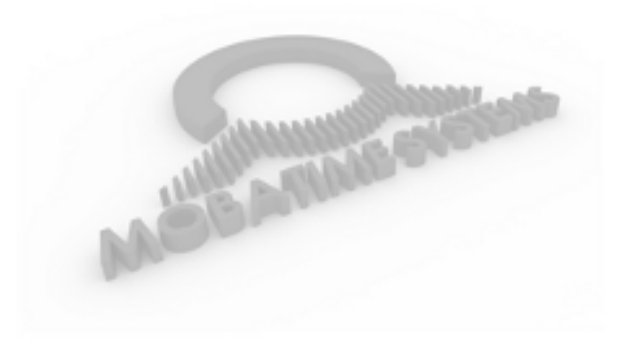

ООО «Мобатайм Системс» 192148, Санкт-Петербург, ул. Седова, д. 46 Телефон: (812) 677-82-84 факс: (812) 677-82-85

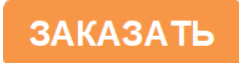